# บทที่ 5 การพัฒนาคอมพิวเตอร์ช่วยในการวางแผนการผลิต

เมื่อศึกษาระบบการวางแผนแบบเดิม และทราบขั้นตอนลำดับความคิด แล้วในส่วนต่อไป เป็นการสร้างโปรแกรมคอมพิวเตอร์ช่วยในการวางแผนการผลิต ซึ่งโปรแกรมนี้ถูกจัดสร้างขึ้น จากโปรแกรม Microsoft Visual basic 6.0 เพื่อเป็นเครื่องมือช่วย การทำงานในส่วนของการ วางแผนและควบคุมการผลิต โดยเป็นส่วนหนึ่งของข้อมูลเริ่มดันในการวางแผนการผลิต เพื่อ การตอบสนองความต้องการได้อย่างทันทํวงฑี และสามารถตรวจสอบจำนวนพนักงาน และ สถานะของเครื่องมือที่ใช่ในการผลิต (Terminal Crimping Jig) โดยแสดงเป็นรายงานการใช่ เครื่องมือ และรายงานแสดงจำนวนพนักงาน รวมทั้งรายงานแผนการผลิตรายเดือนของแผนก ERL Production

จากการนำลำดับความคิดการวางแผนการผลิตของผู้วางแผน มาสร้างการทำงานของ โปรแกรมวางแผนการผลิตเพื่อช่วยในการประมวลผลการจัดตารางการผลิต แสดงรายละเอียด ได้ดังนี้

5.1. แนวคิดของโปรแกรมวางแผนการผลิต (แบบใหม่) และหลักเกณฑ์ในการพิจารณา การวางแผนการผลิต

#### 5.1.1. แนวคิดของโปรแกรมวางแผนการผลิต

ได้นำแนวคิดหลักของผู้วางแผนมาใช่เป็นแนวทางในการลำดับความคิดเพื่อช่วยในการ ประมวลผลของการจัดงานและแผนการผลิต *โดยได้เสริมส่วนที่ช่วยในการตรวจสอบกำลังการ ผลิตของคนและเครื่องมือที่ใช่ในการผลิต (Terminal crimping jig) ที่มือยู่จำนวนจำกัด เพื่อช่วย ในการพ ิจารณ าความเป็นไปได้ของแผนการผลิตที่สอดคล้องกันกับสถานะในการทำงานที่แท้ จริง และใช่'วางแผนที่น้อยกว่าในการทำงานแบบเดิม*

# 5.1.2. หลักเกณฑ์ที่ใช่ในการจัดตารางการผลิต

หลักเกณฑ์ที่ใช่ในการพิจารณาการจัดตารางการผลิต แบ่งเป็น 2 ส่วน คือหลักเกณฑ์ที่ ใช่ในการจัดลำดับของงานสั่งผลิต และหลักเกณฑ์ที่ใช่ในการจัดงานสั่งผลิตที่ไดัเรียงลำดับงาน แล้วลงตามสายการผลิตต่าง ๆ

### *1. หลักเกณฑํในการลัดลำดับงานสั่งผลิต*

คือ เกณฑ์พิจารณาการจัดลำดับงานของข้อมูลงานปัอนเช่า เพื่อพิจารณา ถึงลำดับงานก่อน-หลัง ในการนำงานสั่งผลิตไปวางแผนผลิต โดยพิจารณาหลัก เกณฑ์ตามลำดับดังต่อไปนี้

- 1.1. ว้นที่คาดว่าจะผลิตเสร็จ (Release date) เป็นวันที่คาดว่าจะสามารถผลิต เสร็จได้ เพื่อจัดเตรียมให้พร้อมก่อนถึงวันกำหนดส่งงาน โดยเรียงลำด้บ ให้พิจารณาถึง Release date ที่น้อยกว่าจะถูกนำมาจัดลำด้บงานก่อน (EDD : Earliest Due Date)
- 1.2. ลำดับความสำคัญของลูกค้า (Customer priority) โดยเรียงลำดับให้ พิจารณาลูกค้าที่มีความสำคัญมากกว่าถูกนำมาจัดลำดับงานก่อน
- 1.3. ลำดับงานสั่งผลิต (Work order) โดยเรียงลำดับให้พิจารณาลำดับงานสั่ง ผลิตก่อนจะถูกนำมาจัดลำดับงานก่อนงานสั่งผลิตที่มากกว่า

โดยการพิจารณาหลักเกณฑ์ในการจัดลำดับงานนี้ จะเริ่มพิจารณาจากหลักเกณฑ์ในข้อ แรกก่อน ซึ่งเมื่อมีค่าเหมือนกัน จึงพิจารณาหลักเกณฑ์ในอ้นดับกัดไป

> 2. *ห ลักเกณ ฑ ็ใน การจัดตารางการผลิตข องลำดับงาน ท ี่ไดัจัดลำดับ สมบ ูรณ ์ แล้ว*

> คือ เมื่อลำดับงานสั่งผลิตที่เป็นข้อมูลงานป้อนเข้าถูกเรียงลำดับแล้ว จะถูก นำไปวางแผนการผลิตทีละลำดับงาน ซึ่งมีหลักเกณฑ์การจัดตารางการผลิตที่ เหมาะสม โดยพิจารณาความสามารถในการผลิตของฝ่ายผลิต ดังต่อไปนี้

- 2.1. ข้อจำกัดของเครื่องจักรในสายการผลิตที่สามารถใช้ผลิตได้บางรายชื่อ ผลิตภัณฑ์เท่านั้น ซึ่งมีทั้งหมด **7** สายการผลิต โดยสายการผลิตที่ 1-5 สำหรับการผลิตหม้อแปลงไฟฟ้าขนาดใหญ่ และสายการผลิตที่ **6-7** สำหรับการผลิตของตัวรีแอคเตอร์
- 2.2. ขนาดของแกน El ซึ่งใข้ในขั้นตอนการประกอบตัวหม้อแปลง โดยจัดเรียง ขนาดให้มีค่าใกล้เคียงกัน หรือเหมือนกัน เพื่อให้เกิดความแตกต่างกัน น้อยที่สุด ทั้งนี้ เพื่อความสะดวกรวดเร็วในการเปลี่ยน Jig ในการตั้ง เครื่องผลิต
- 2.3. Jig ที่ใช้'ร่วมกัน (Common jig) มีจำนวนจำกัด ซึ่งท่าให้บางโมเดลผลิต พร้อม กันไม่ได้
- 2.4. ช่วงเวลาต่าง ๆ ที่สามารถจัดงานลงได้ (Available Time) โดยพิจารณา จากเกณฑ์ต่าง ๆ ใน 3 หัวข้อแรก
- 2.5. เลือกช่วงเวลาในหัวข้อ 4 ที่สามารถเริ่มได้เร็วที่สุดก่อน จะถูกนำมา พิจารณาการจัดตารางการผลิตโดยคำนึงถึง Release date ที่จะดัองผลิต ให้เสร็จทันด้วย

ดังนั้น เพื่อแสดงการเปรียบเทียบระหว่างแนวคิดทั้งสองแบบ สามารถแสดงโครงสร้าง การพิจารณาแผนการผลิตได้ดังนี้

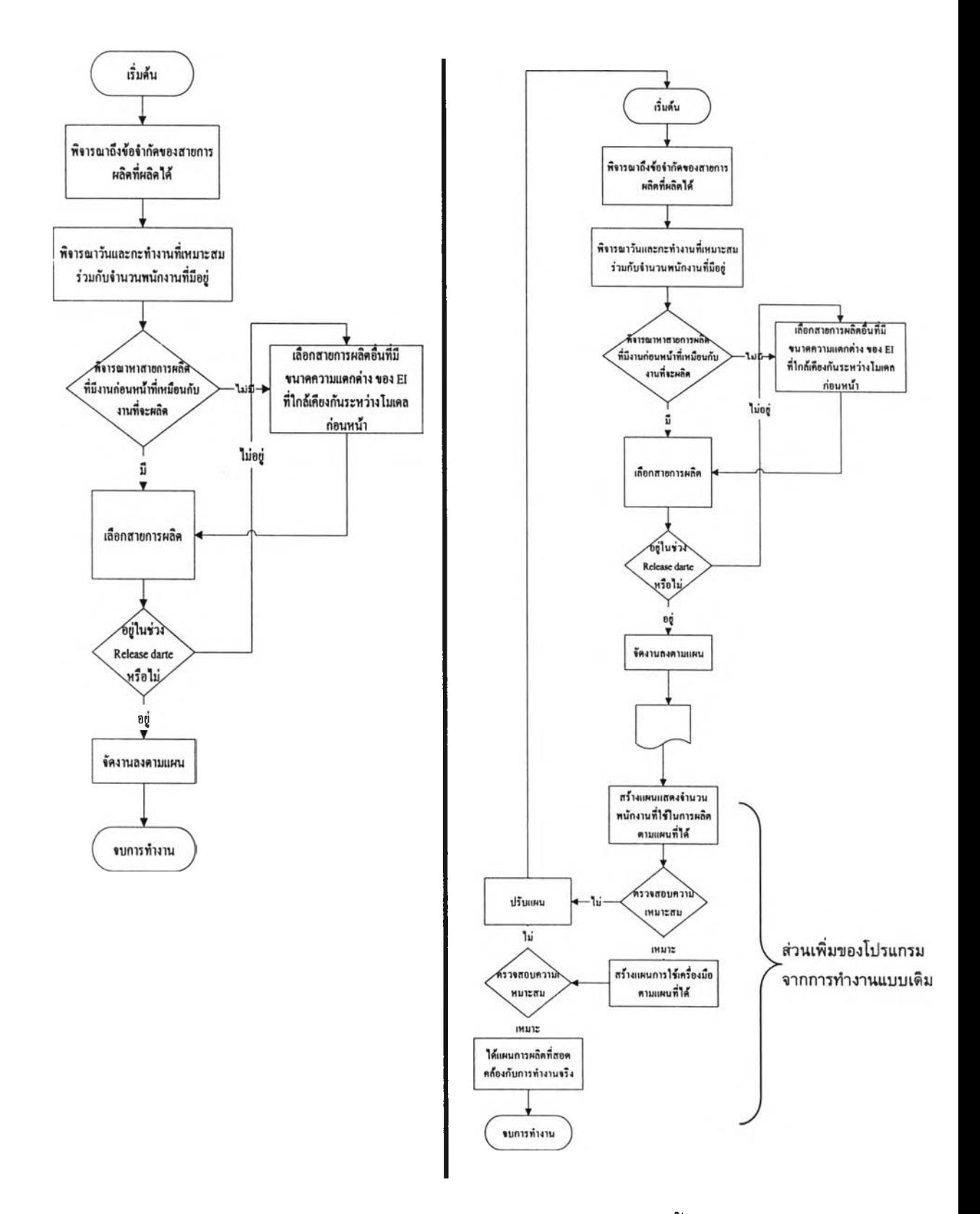

รูป 5-1 การเปรียบเทียบโครงสร้างการวางแผนการผลิตของวิธีการทั้งสองแบบ

โดยสามารถแสดงขั้นดอนของลำดับความคิด ที่ใช้Iนการสร้างโปรแกรมในส่วนการ ประมวลผล และขั้นตอกนการใช้งานในกรณีต่าง ๆ ของโปรแกรมวางแผนการผลิดไดัดังนี้

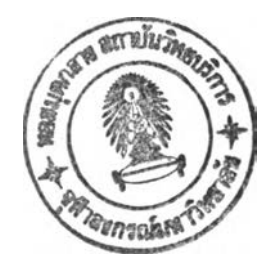

# 5.2. ขั้นตอนการประมวลผลในการสร้างรายงานแผนการผลิต

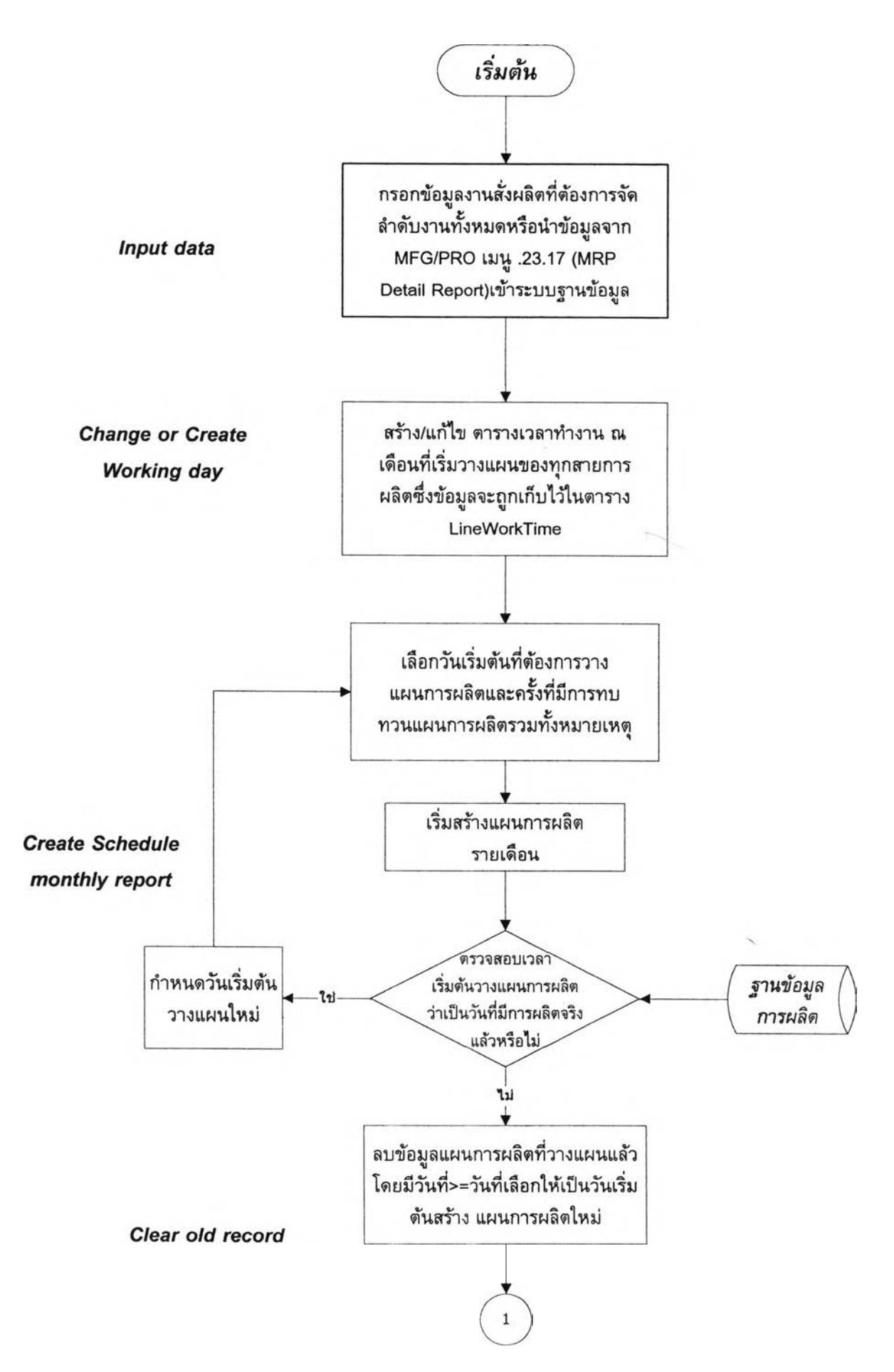

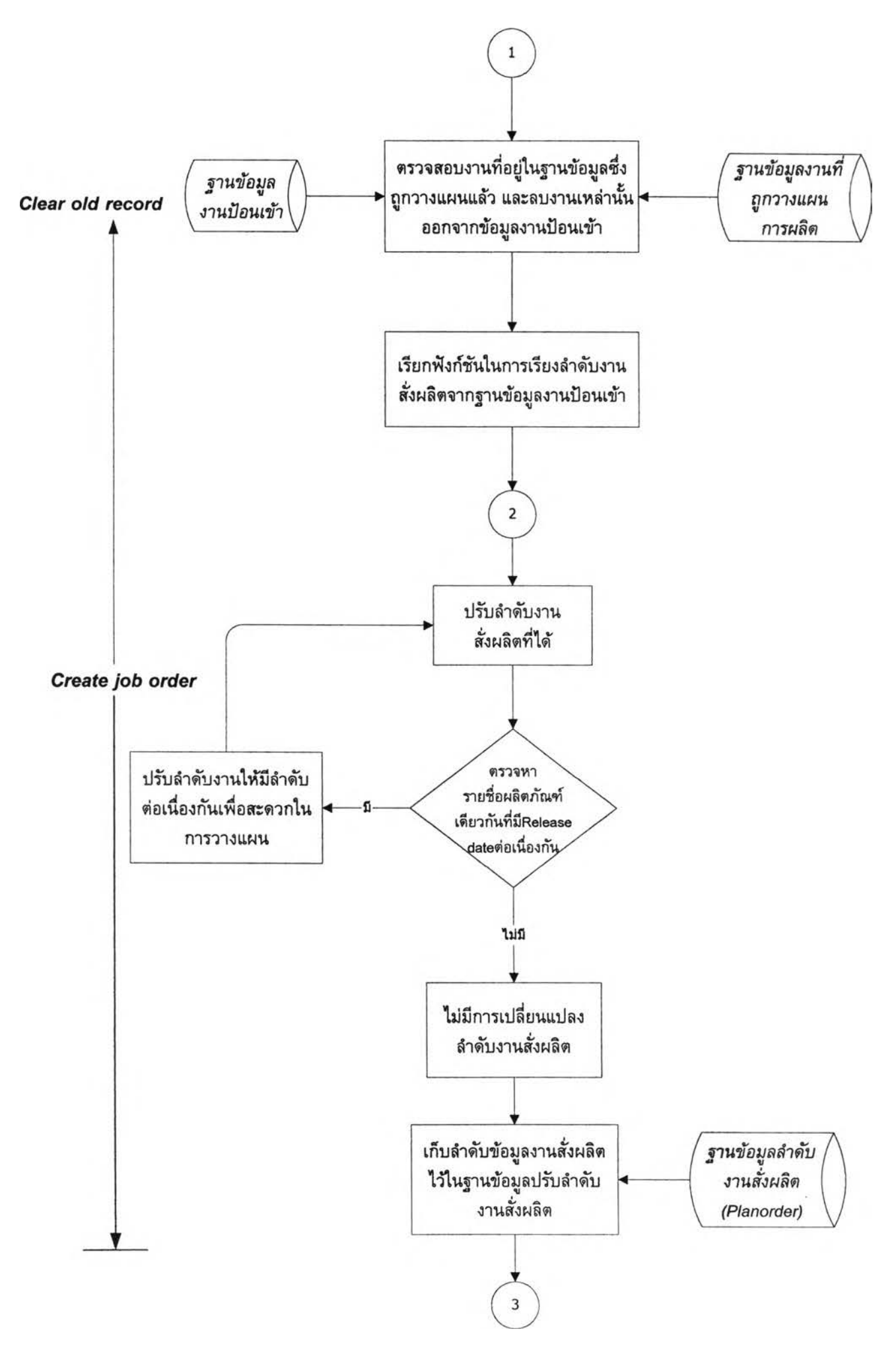

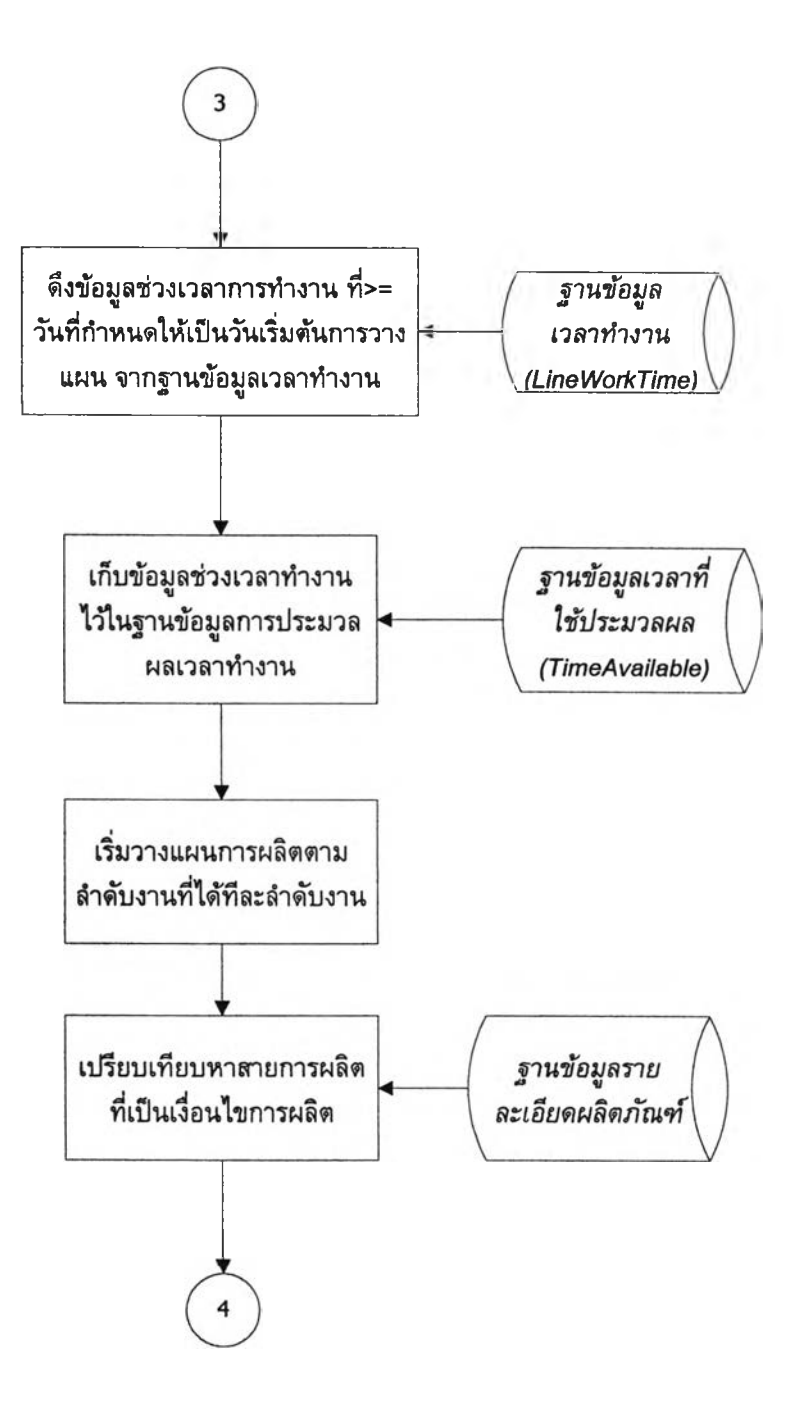

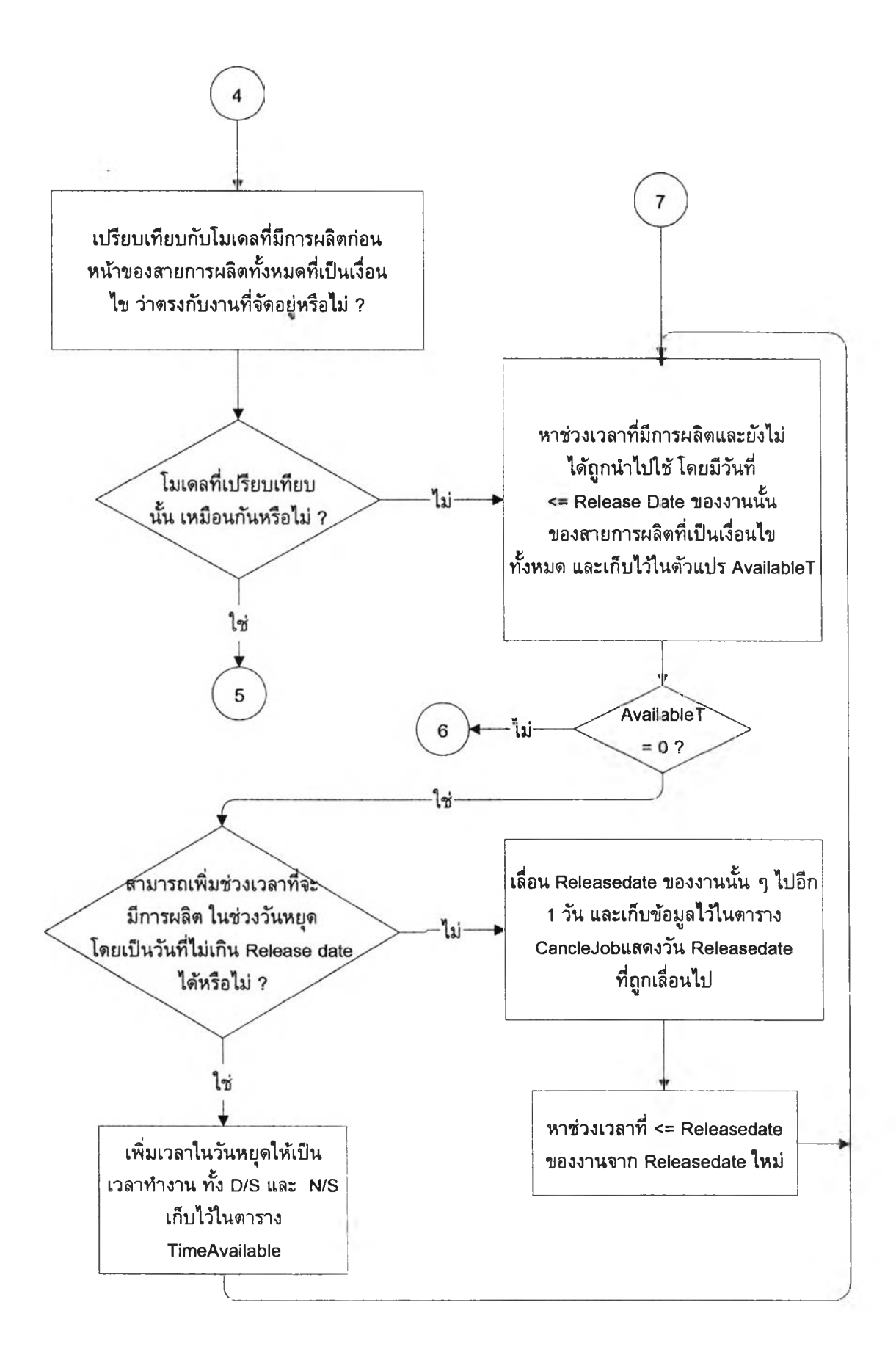

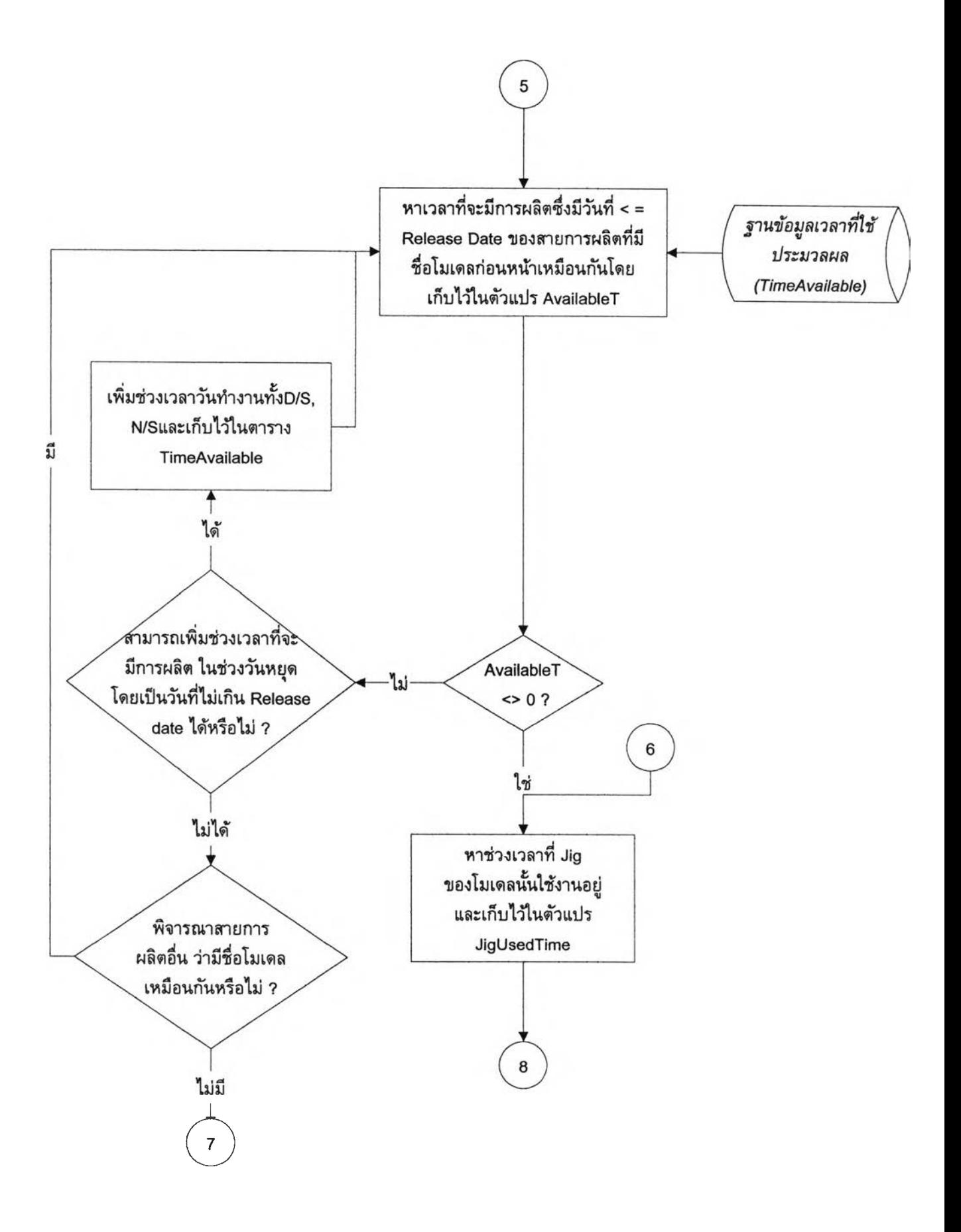

 $\alpha$ 

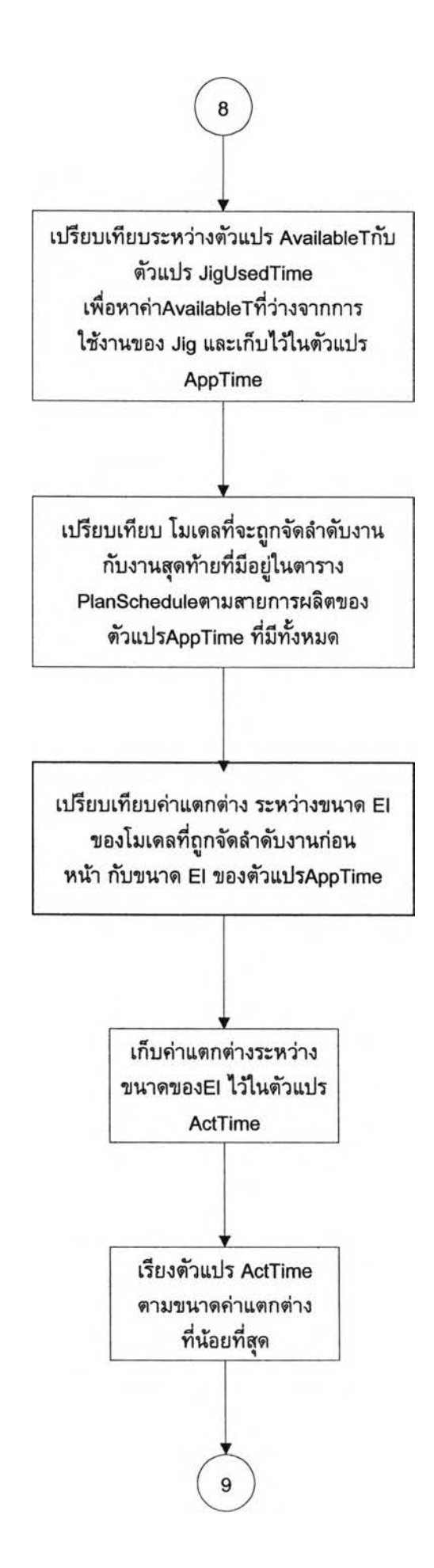

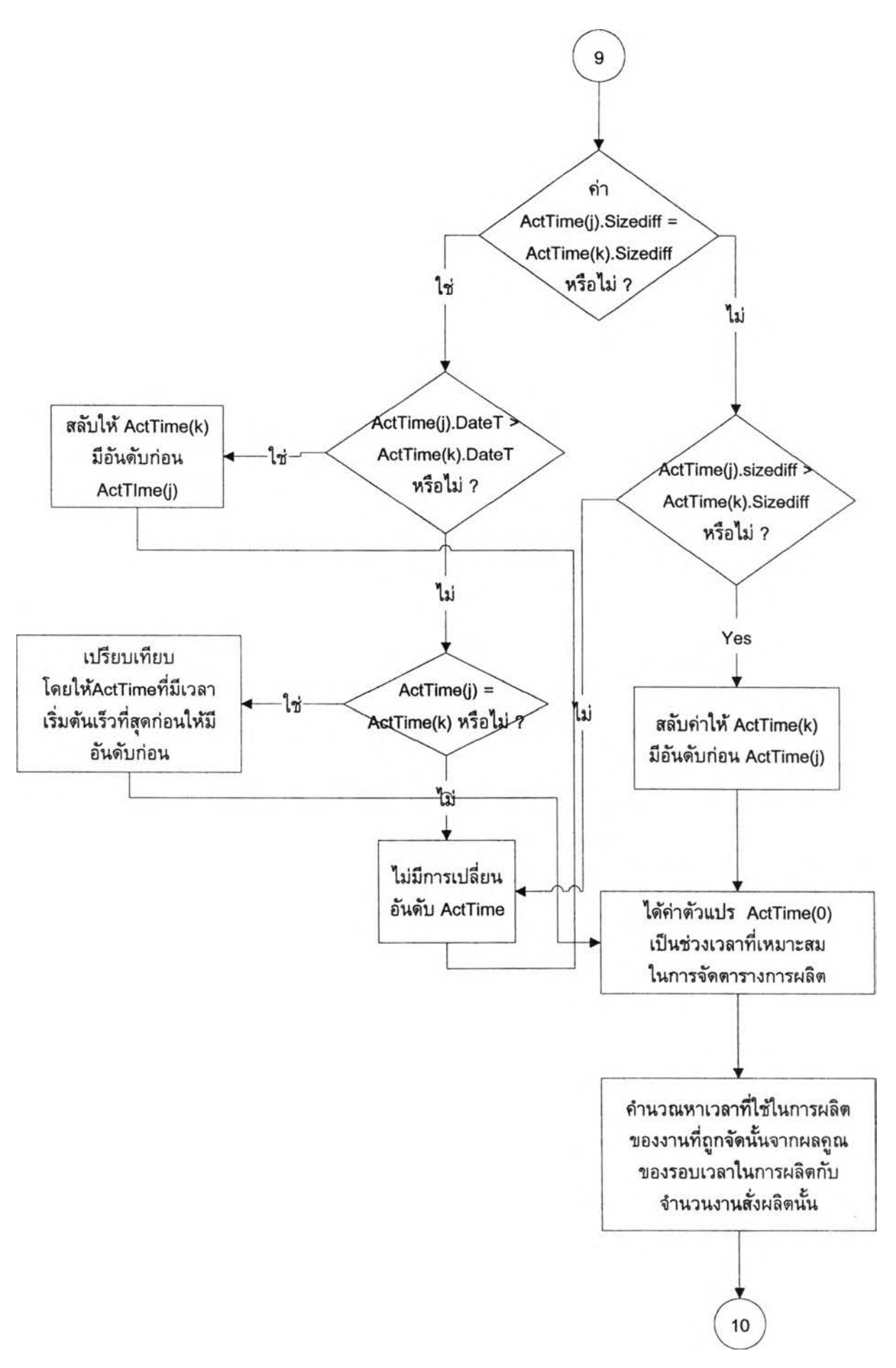

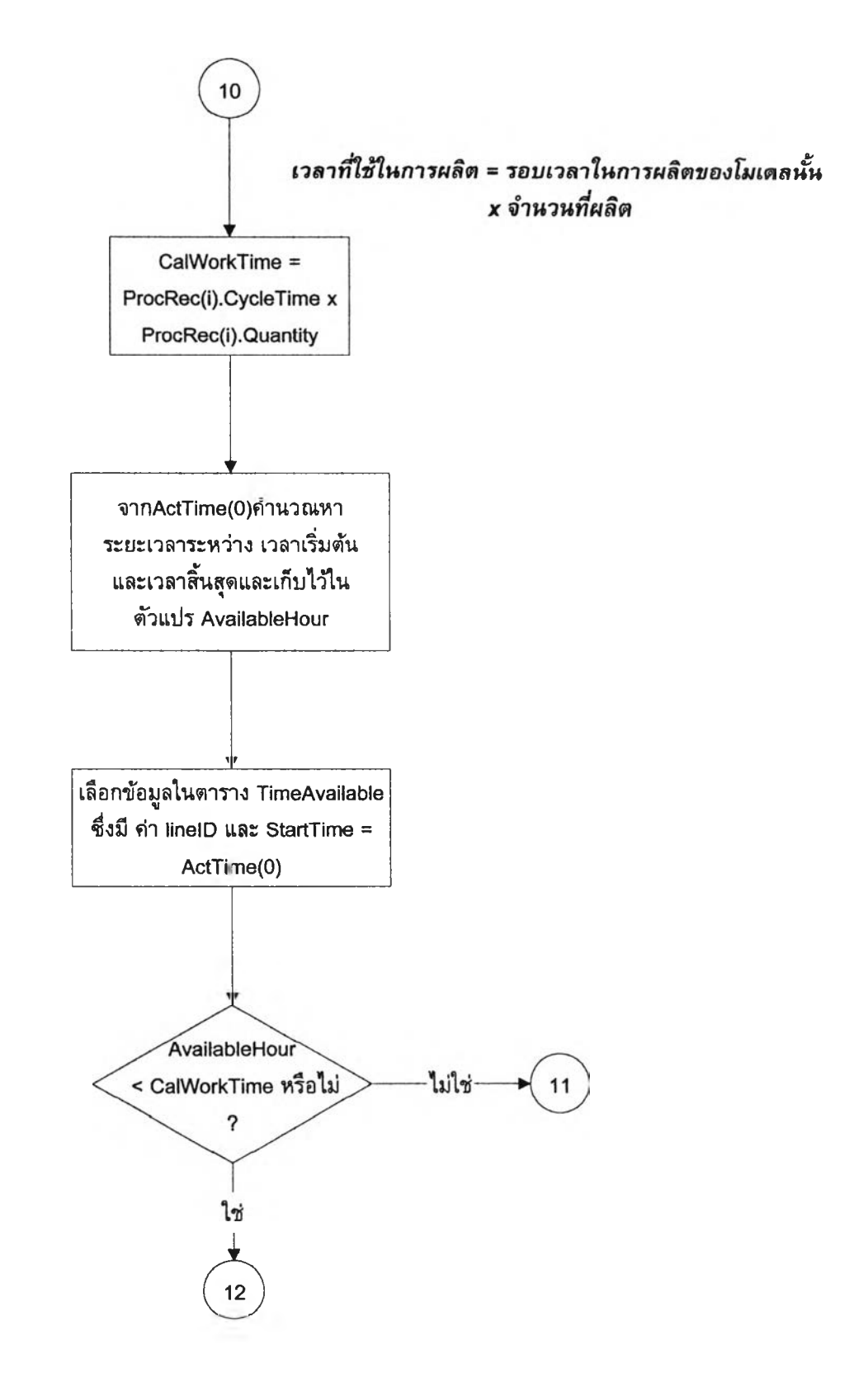

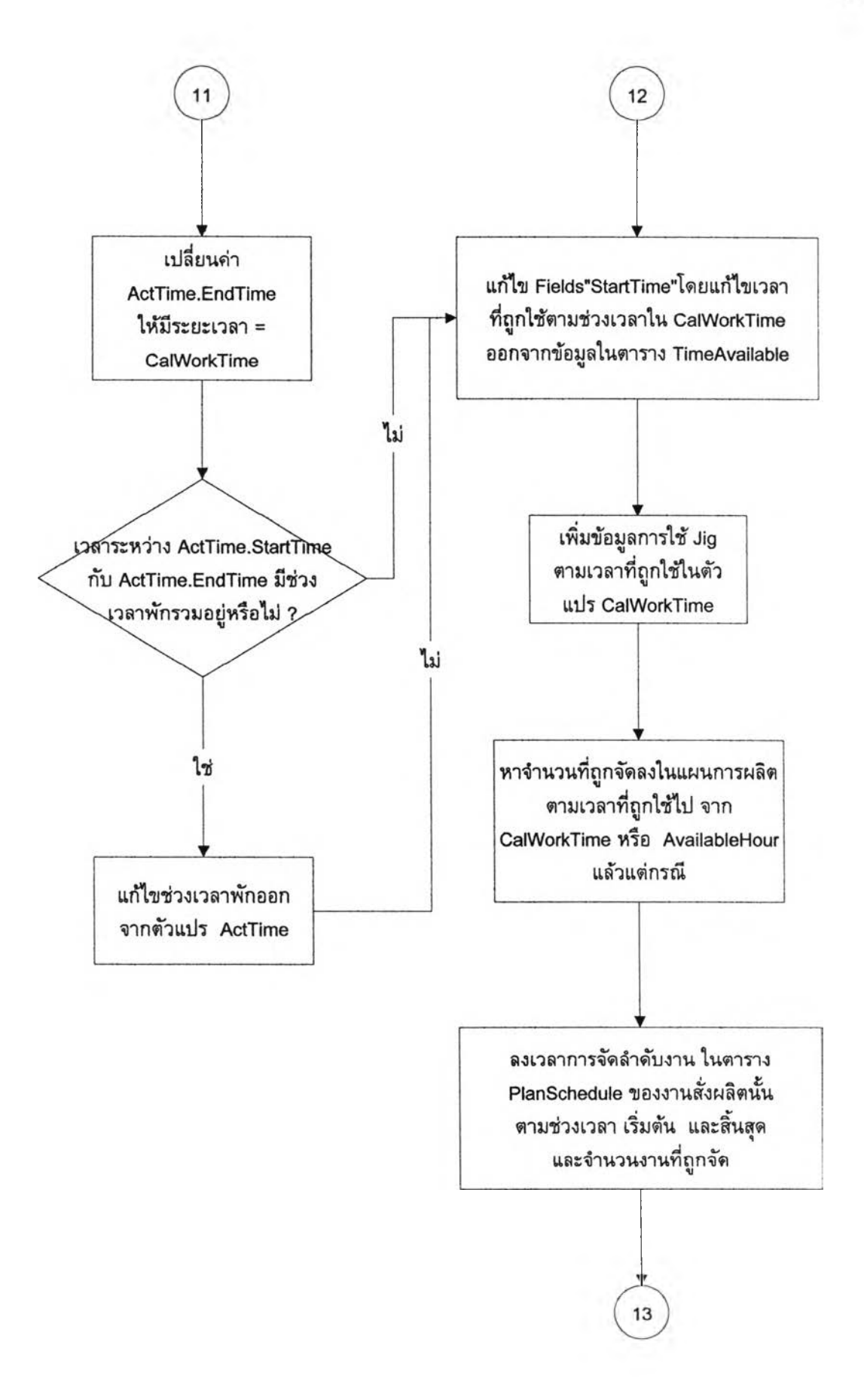

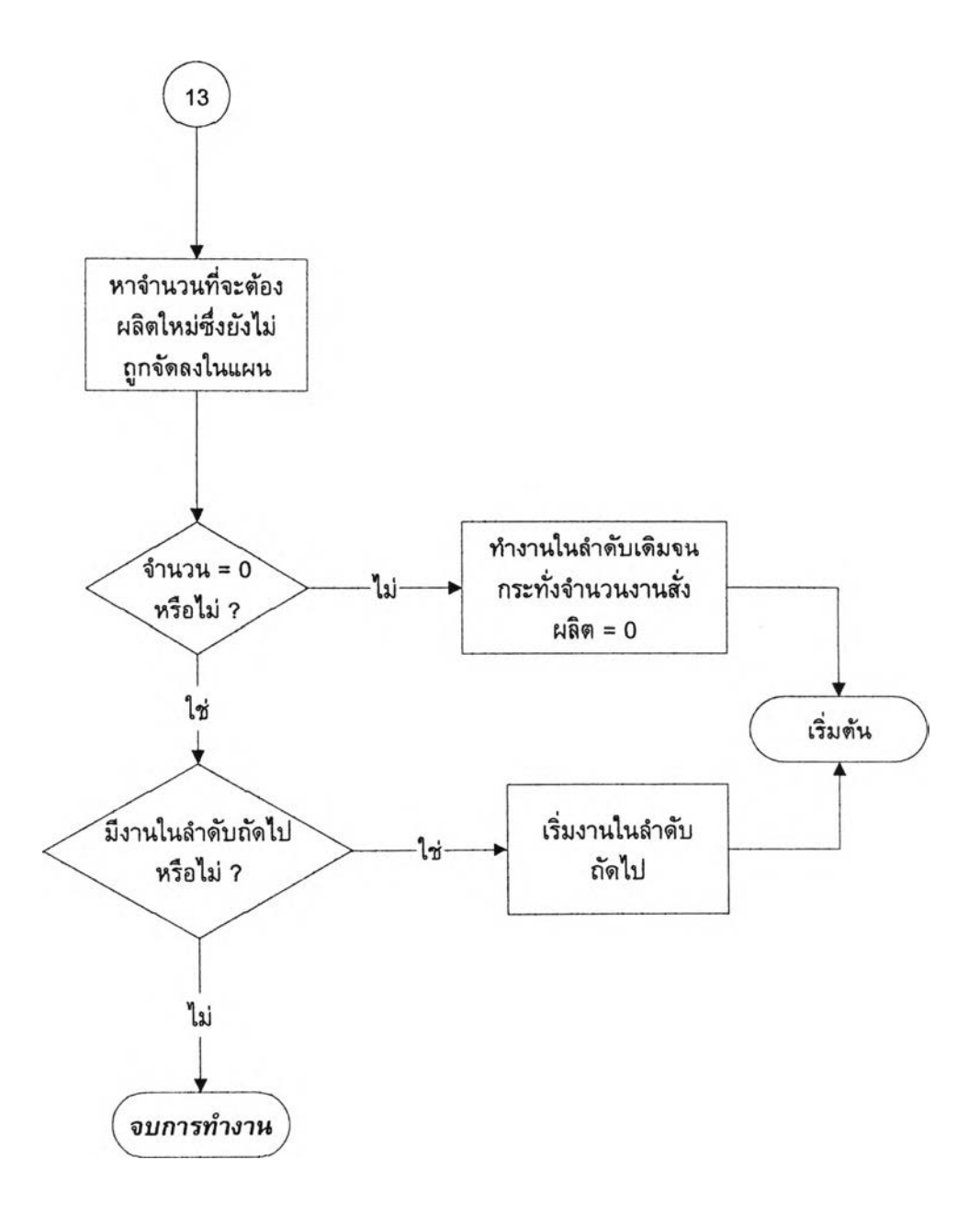

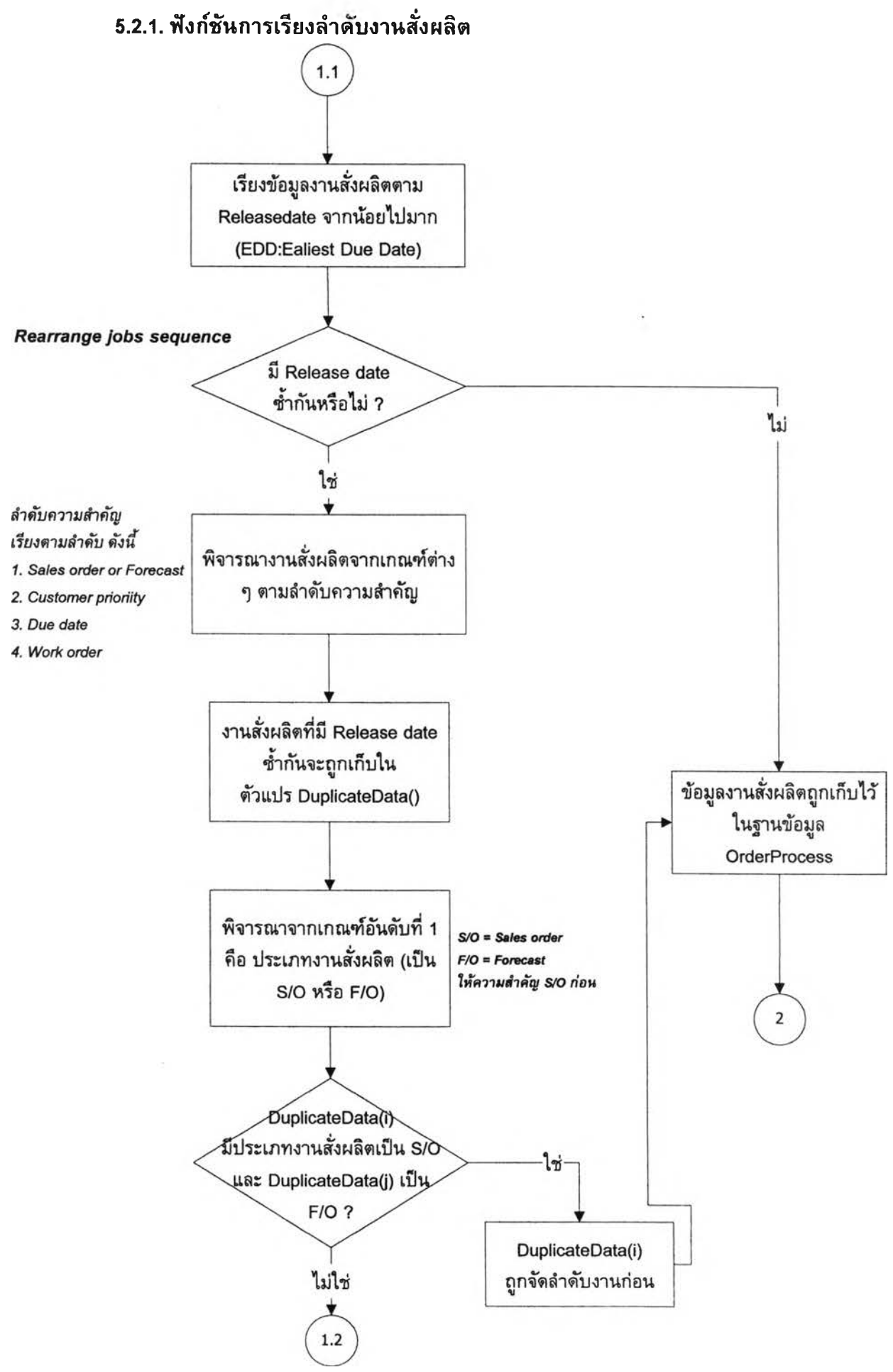

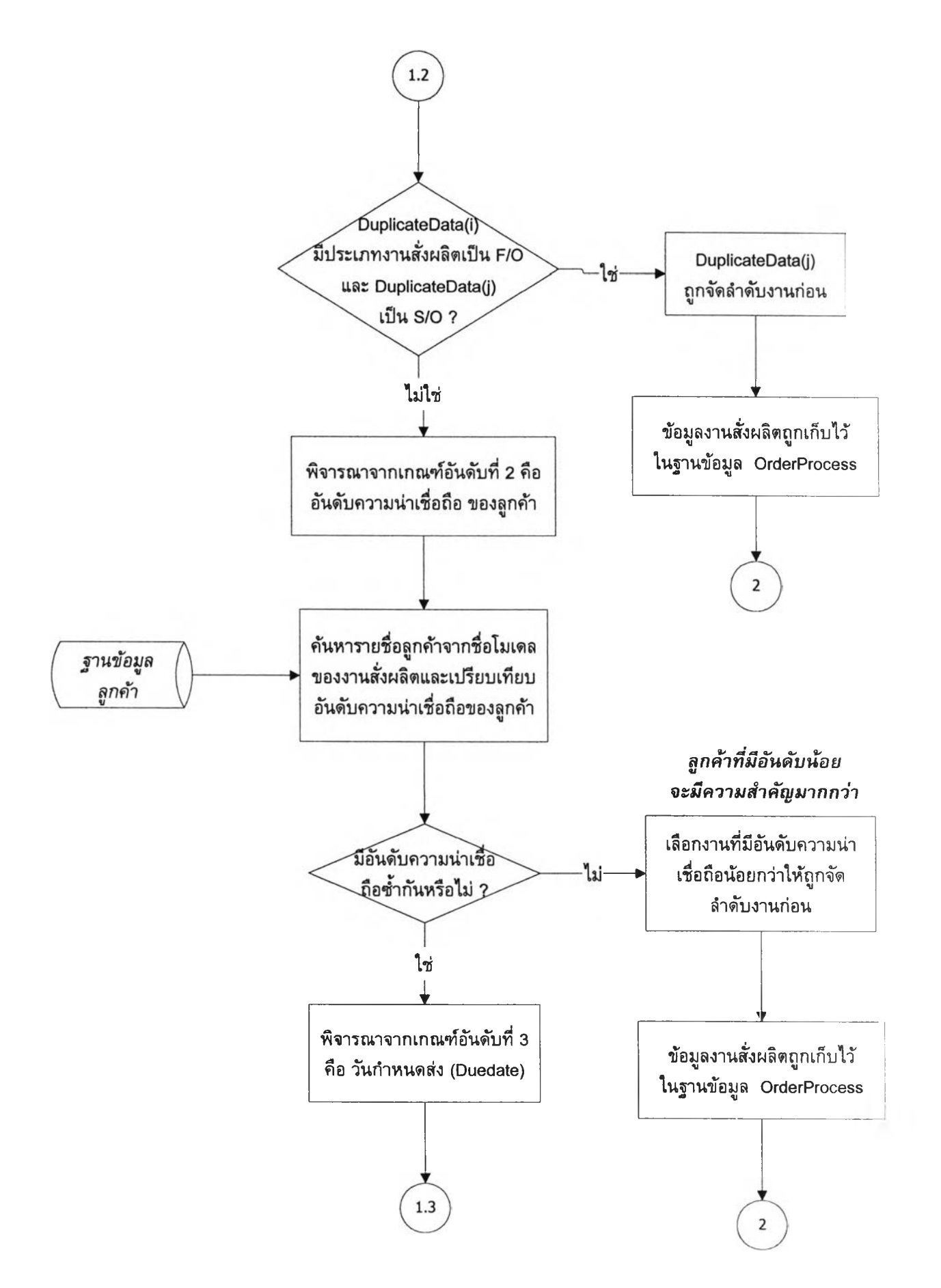

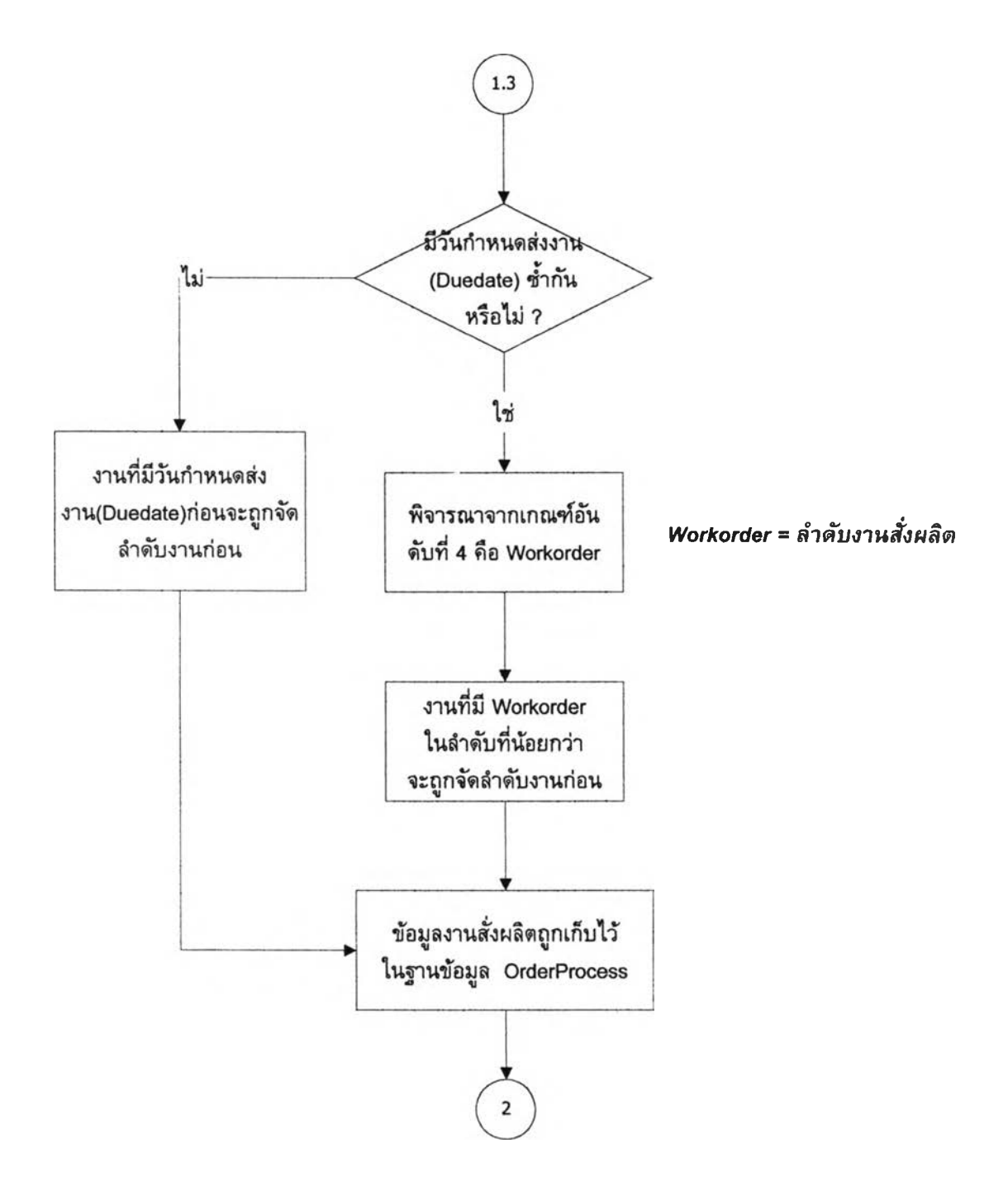

5.2.2. ข ั้น ต อ น ก า ร ท ำ ง า น ข อ ง ก า ร ส ร ้า ง ร า ย ง า น ก า ร ใ ช ้ **Jig** ข อ ง T e rm in a l c rim p in g

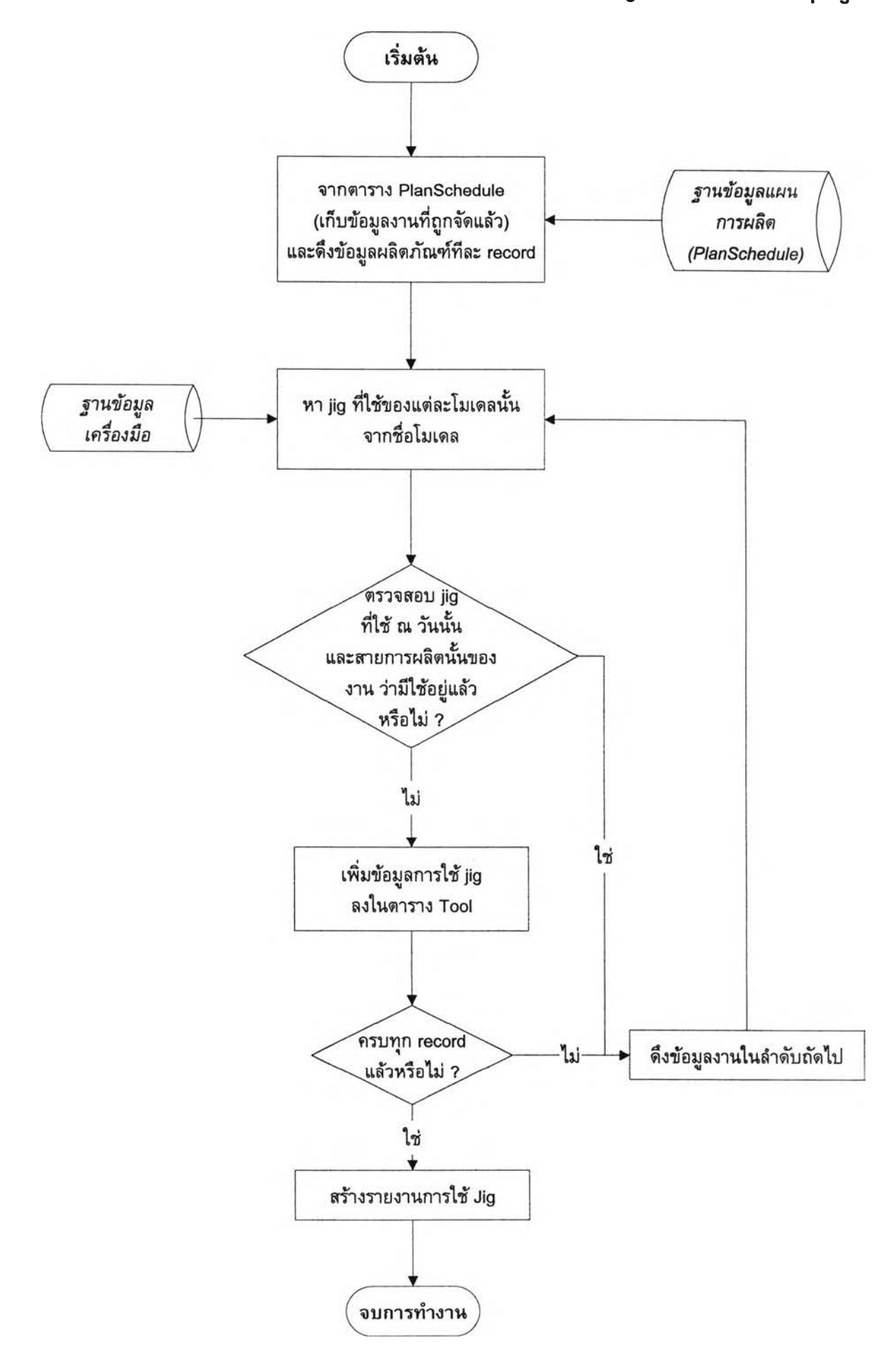

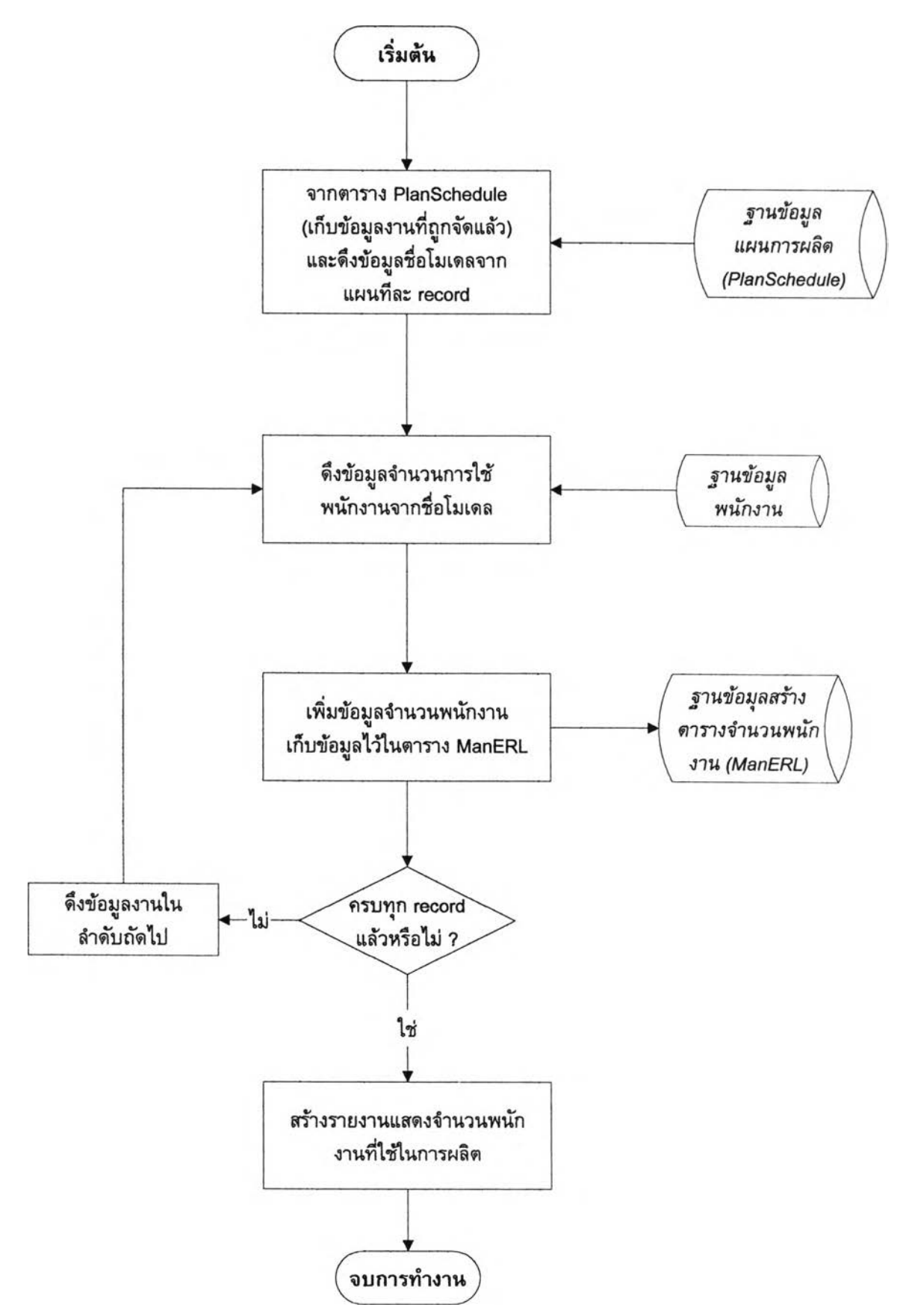

# 5.3. ขั้นตอนการใช้งานในกรณีต่าง ๆ ของโปรแกรมวางแผนการผลิต

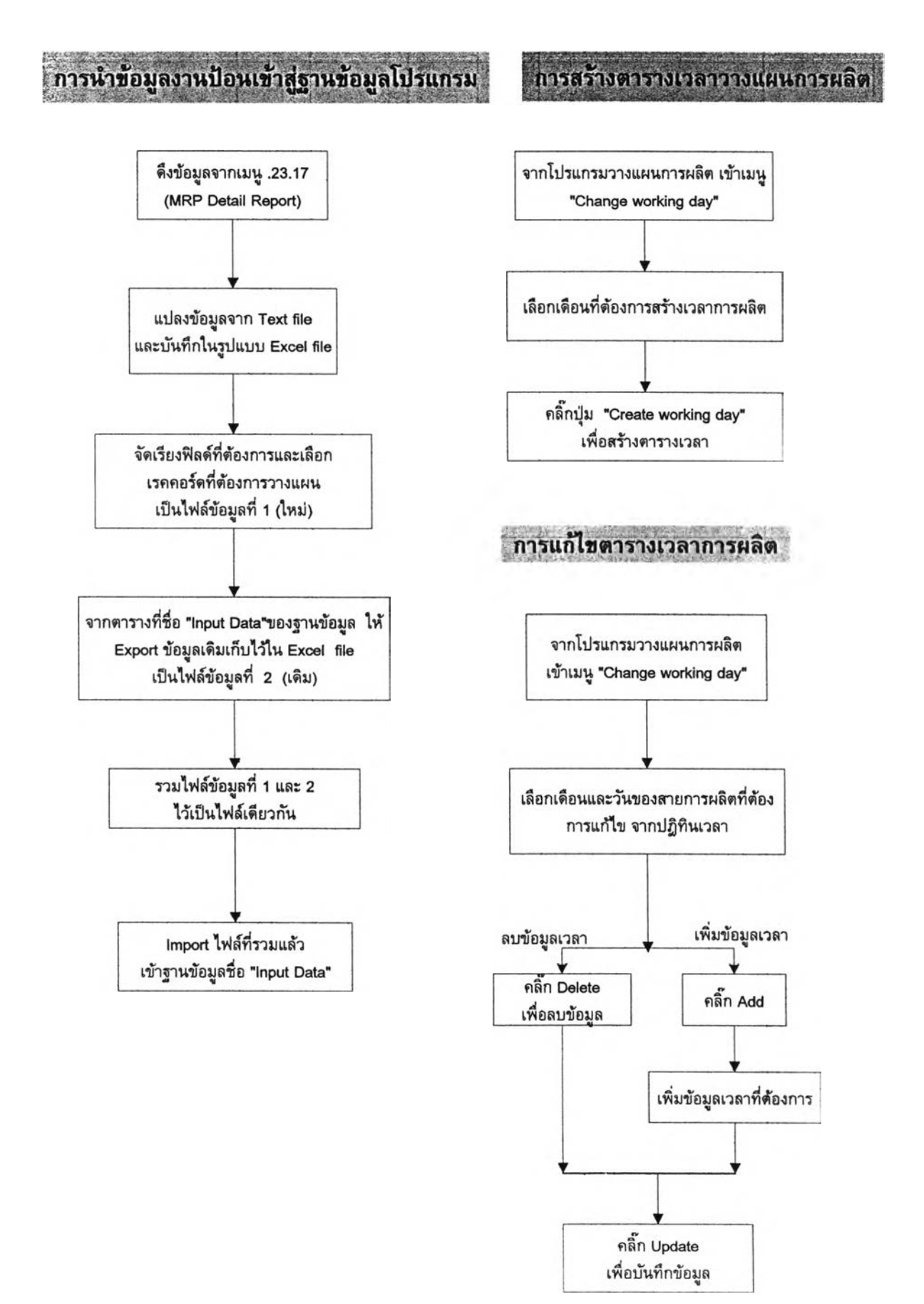

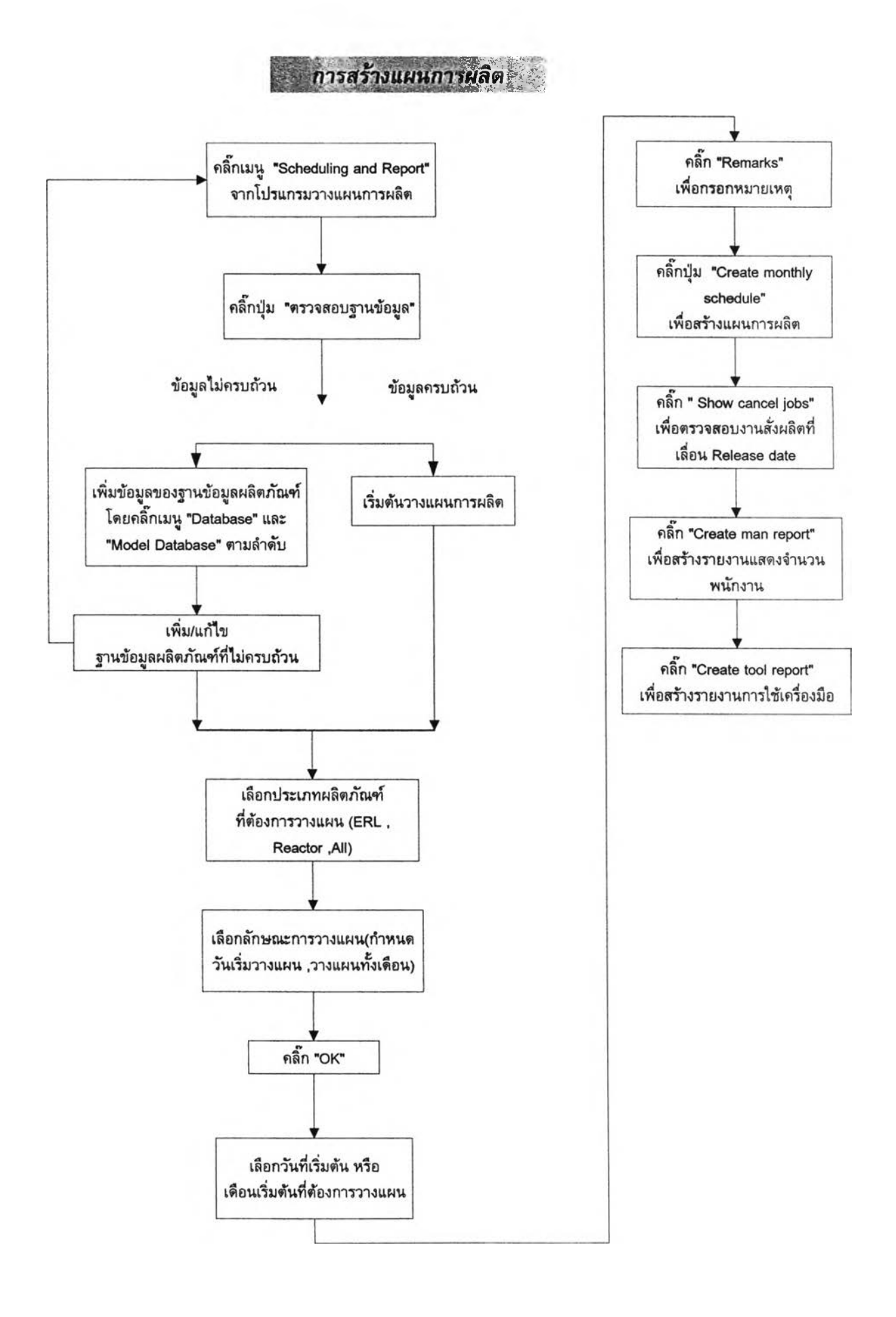

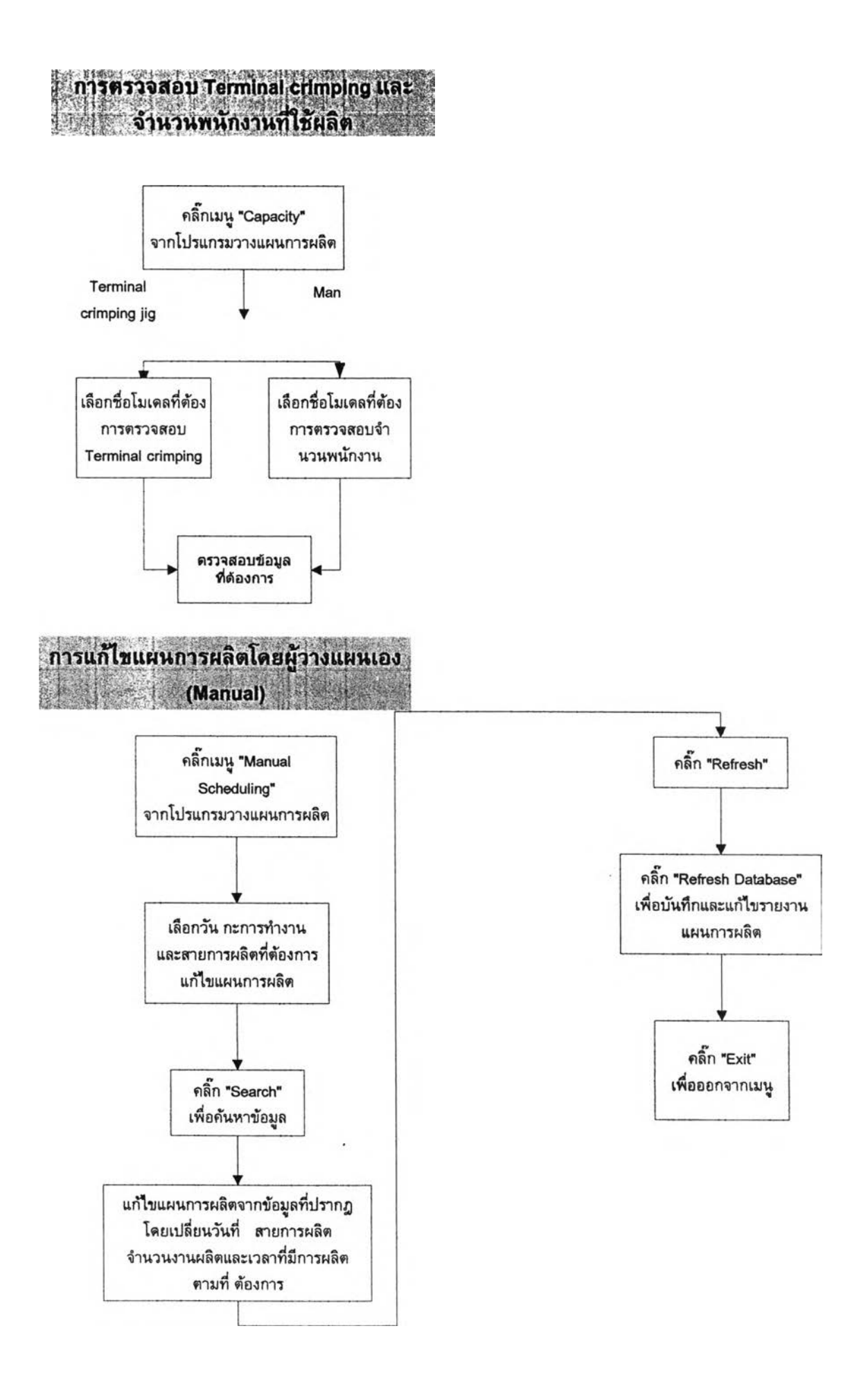

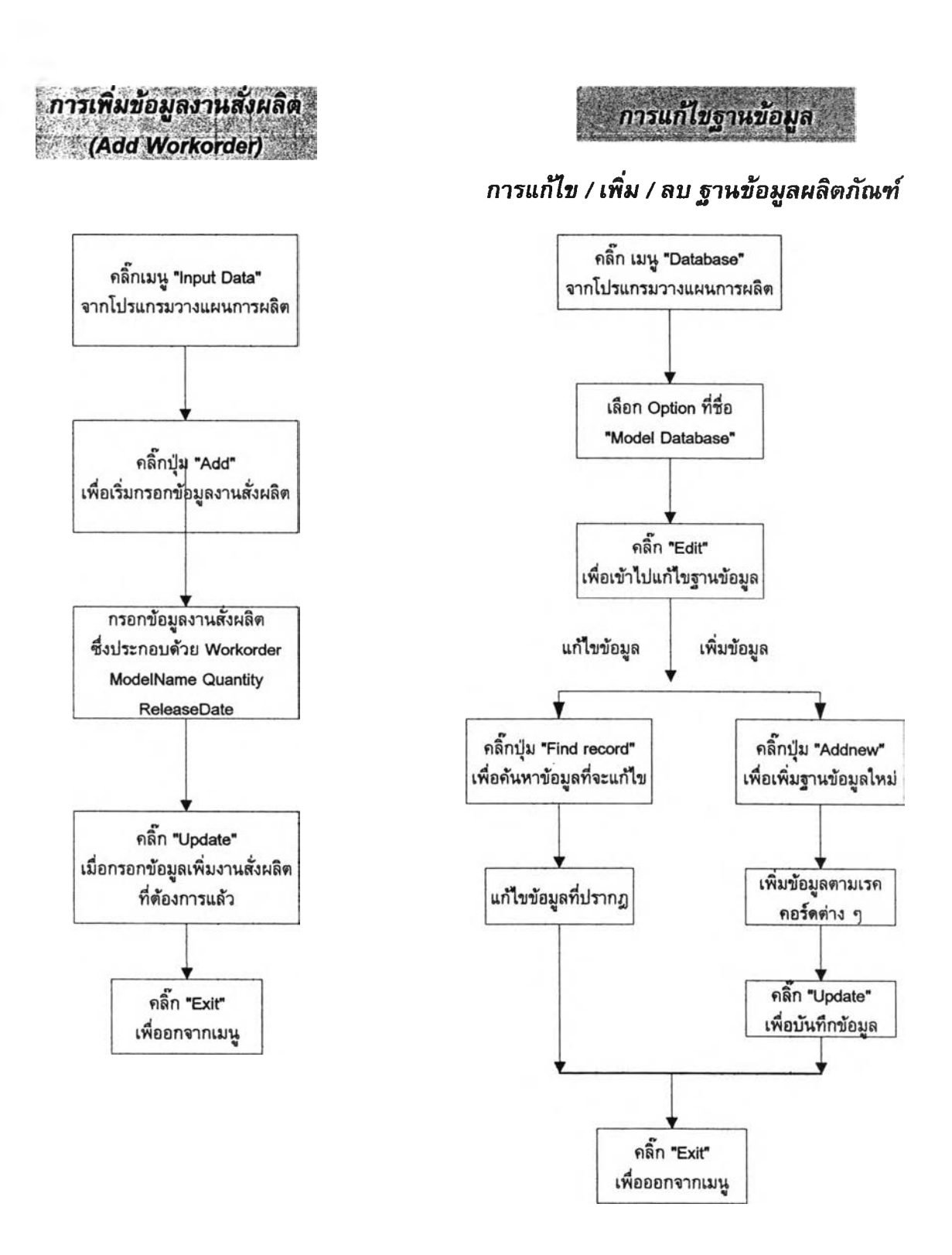

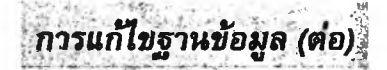

*ก ารแ ก ้ไข ฐาน ข ้อ ม ูล งาน สั่งผ ลิต* / *ก ารแ ก ้ไข ฐาน ข ้อมูลข อง Term inal crim ping เป ล ี่ย น แ ป ล งข ้อ ม ูล งา น ส ั่งผ ล ิต เด ิม แ ละข ้อมูลพ น ัก งาน ท ี่ใช ใน ก ารผ ลิต*

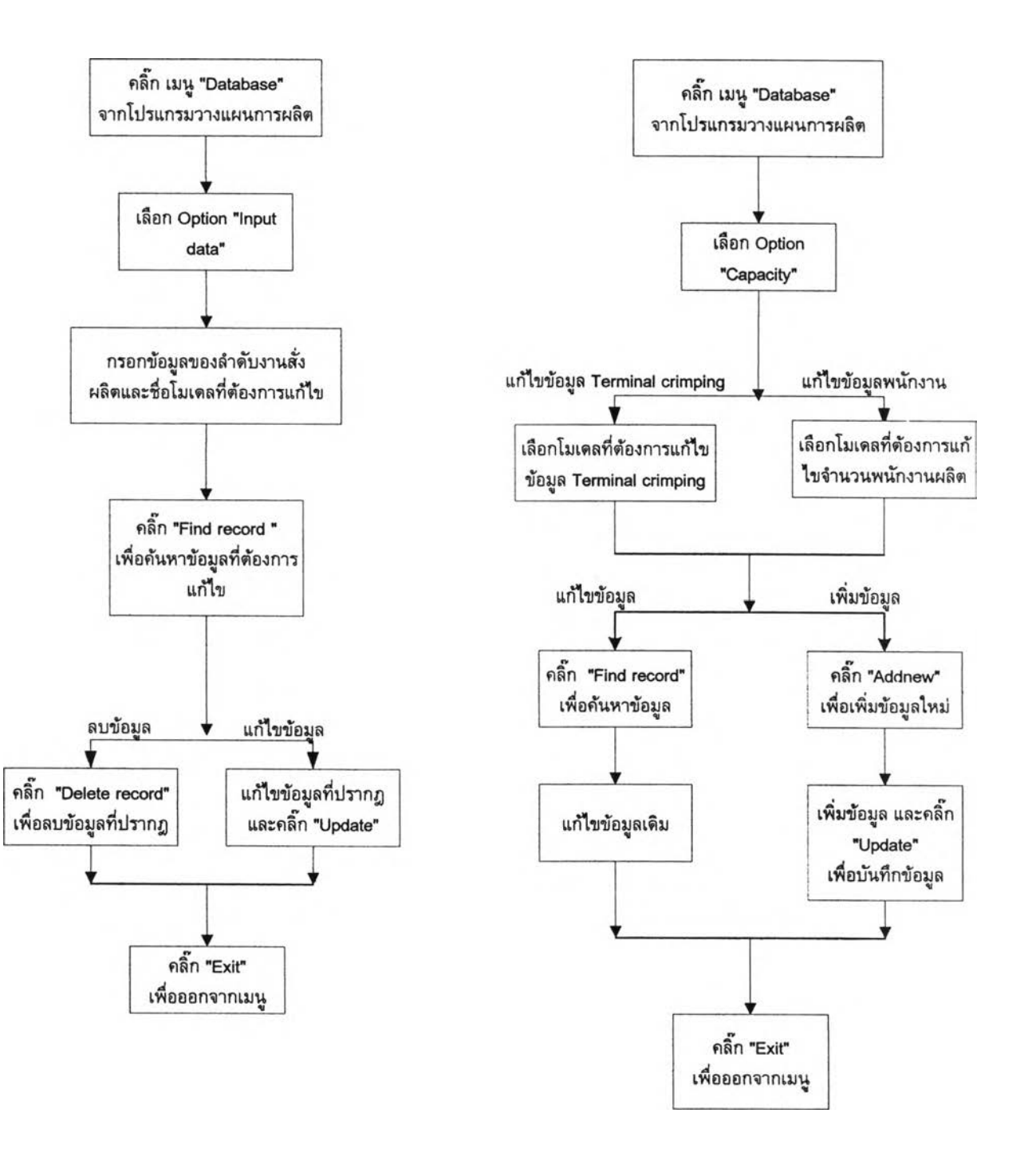

# :<br>การแก้ไขลำดับลูกค้า / เพิ่มข้อมูลลูกค้าใหม่

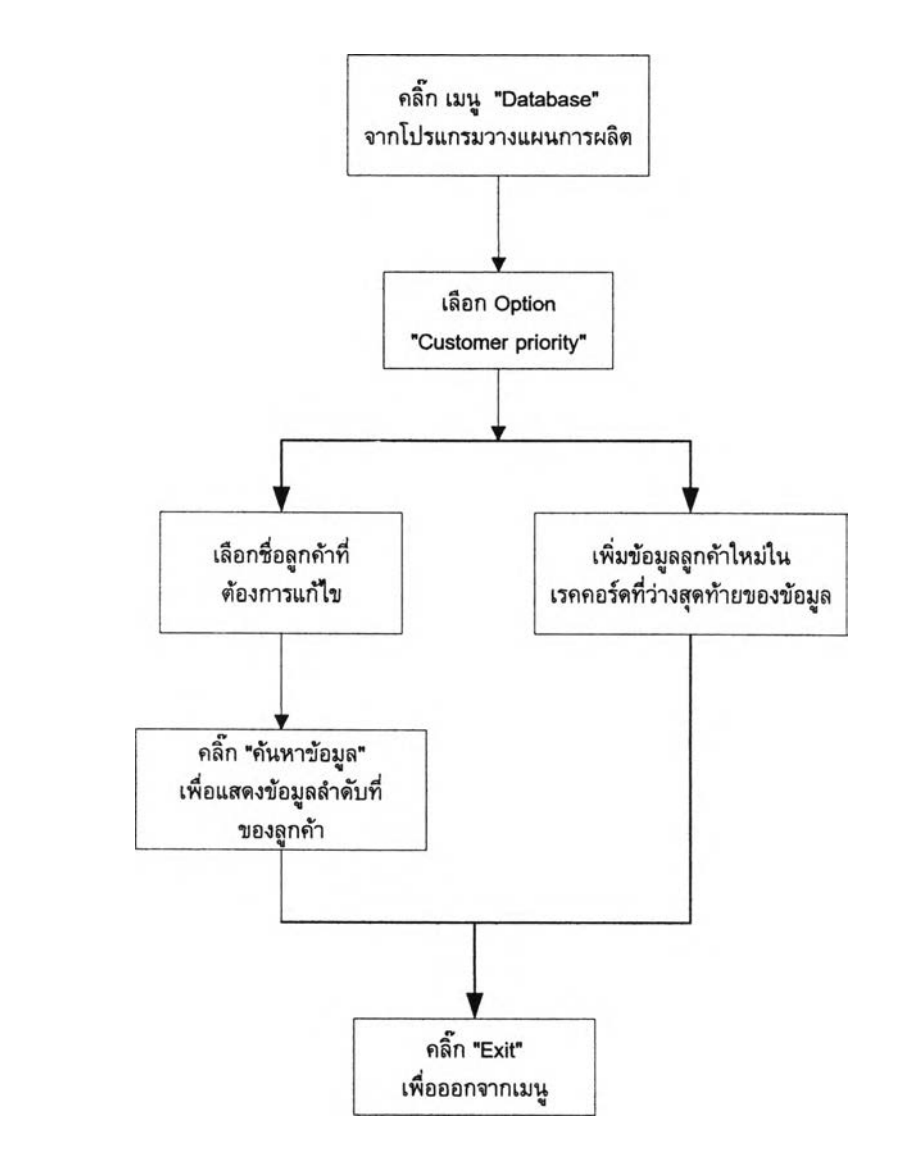

÷

ซึ่งขั้นตอนการใช้โปรแกรมวางแผนการผลิต สามารถแสดงภาพรวมในการวางแผนการ ผลิตที่ดำเนินการเกี่ยวข้องกับฝ่ายต่าง ๆ ดังนี้

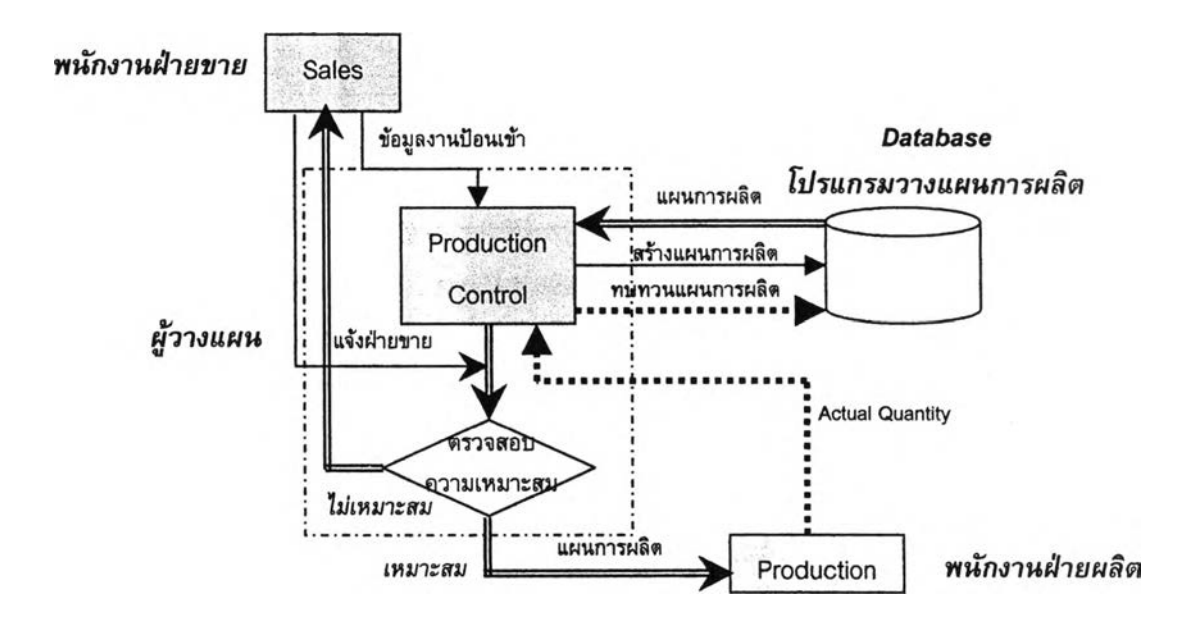

# รูป 5-2 แผนภาพรวมในการวางแผนการผลิตที่ดำเนินการเกี่ยวช้องกับฝ่ายต่าง ๆ

### 5.4. โครงสร้างฐานข้อมูลในโปรแกรม

โปรแกรมวางแผนการผลิตนี้ ประกอบด้วยฐานข้อมูลของการทำงานในส่วนต่าง  $\mathbf{q}$ แสดงได้ดังนี้

1. ส่วนฐานข้อมูล

เป็นส่วนของฐานข้อมูลแสดงข้อมูลของหลักเกณฑ์และข้อจำกัดต่าง ๆ ที่เกี่ยว ข้องในการวางแผนการผลิตทั้งหมดที่ด้องพิจารณา ได้แก่ ฐานข้อมูลรายซื่อผลิต **ภัณฑ์** และสายการผลิตที่เป็นเรื่อนไขของแต่ละรายซื่อ ขนาดลวด **El ที่**ใช้ รายซื่อ ลูกค้าและอันดับความ**สำคัญ**ของลูกค้า รอบเวลาที่ใช้ในการผลิต รายซื่อเครื่องมือที่ ใช้ในการผลิต และจำนวนพนักงานในการผลิตแต่ละรายซื่อผลิตกัณฑ์ ซึ่งทั้งหมดนี้ เป็นฐานข้อมูลเบื้องด้นก่อนที่จะเริ่มวางแผนการผลิต โดยด้องมีการตรวจสอบข้อมูล เหล่านี้ให้ครบถ้วนก่อน จึงจะสามารถเข้าลู่ส่วนการประมวลผลต่อไปได้

2. ส่วนการประมวลผล

เมื่อได้ตรวจสอบว่ามืฐานข้อมูลเบื้องด้นครบถ้วนแล้ว ต่อไปเป็นส่วนที่ใช้ในการ ประมวลผล เพื่อสร้างแผนการผลิต และการตรวจสอบกำลังการผลิตของคน และ เครื่องมือ (Terminal crimping jig) ซึ่งฐานข้อมูลที่ใข้ประกอบด้วย ข้อมูลป้อนเข้า (แสดงรายละเอียดของงานสั่งผลิต) วัน และเวลาที่ใช้ในการผลิดแต่ละเดือน และ ข้อมูลการผลิตของฝ่ายผลิต ซึ่งในส่วนการประมวลผลนี้ จะดืงข้อมูลของฐานข้อมูล ที่ไดในส่วนแรก เพื่อร่วมในการประมวลผล และสร้างแผนการผลิตออกมา

3. ส่วนรายงาน

เป็นฐานข้อมูลที่ใข้เพื่อนำมาสร้างรูปแบบของรายงานต่าง ๆ ที่ประมวลผลไค้ จากส่วนการประมวลผลของโปรแกรม ประกอบด้วยรายงานแผนการผลิต รายงาน แสดงจำนวนพนักงานที่ใช้ในการผลิต และรายงานแสดงการใข้เครื่องมือ (Terminal crimping jig) เพื่อช่วยในการตรวจสอบความสามารถในการผลิตของ ฝ่ายผลิตที่เหมาะสม

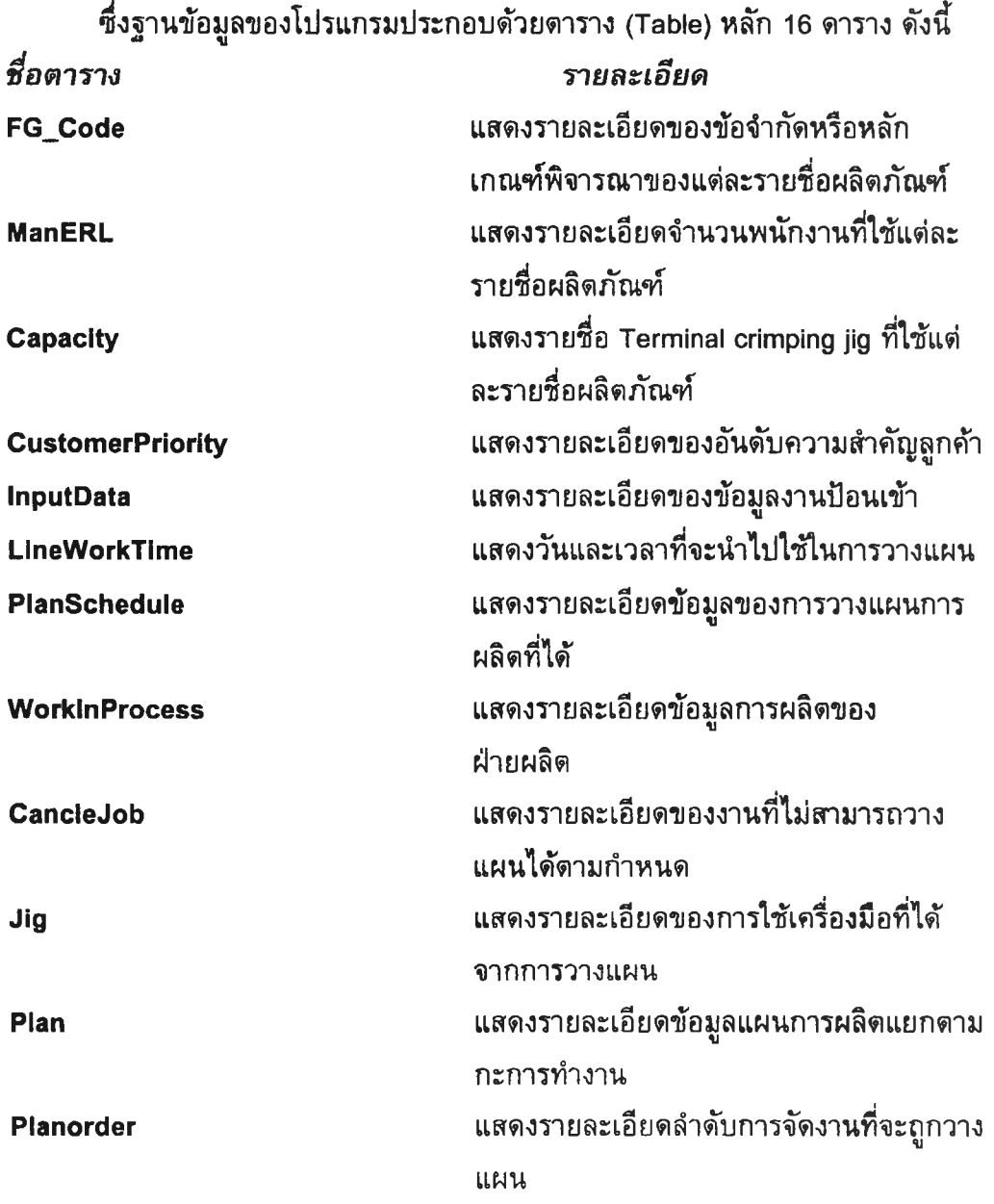

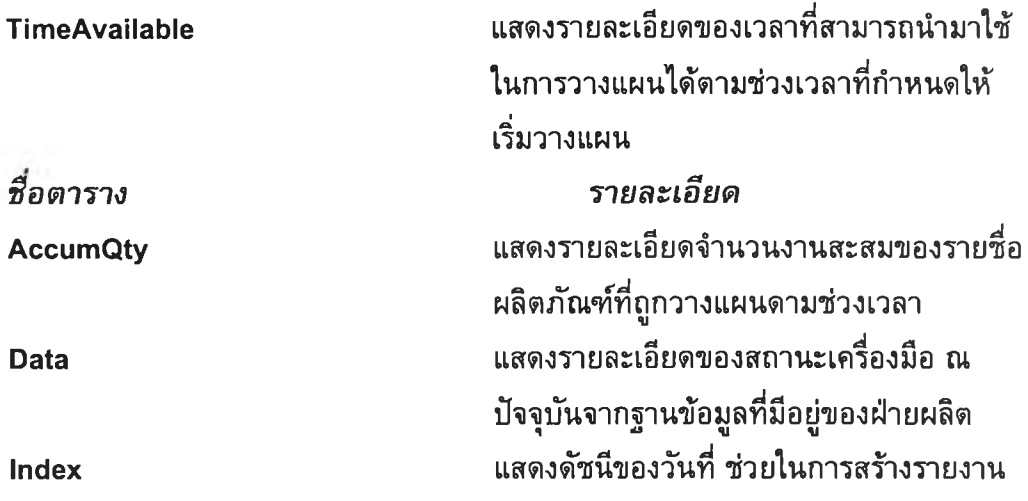

*หมายเหตุ : รายละเอียดของแต่ละตารางแสดงไว,ในส่วนภาคผนวก จ*

โดยแสดงความสัมพันธ์ของแฟ้มข้อมูลหลักด่าง ๆ ของฐานข้อมูลการประมวลผลของ โปรแกรมวางแผนการผลิต ได้ด้งรปที่ 5-3

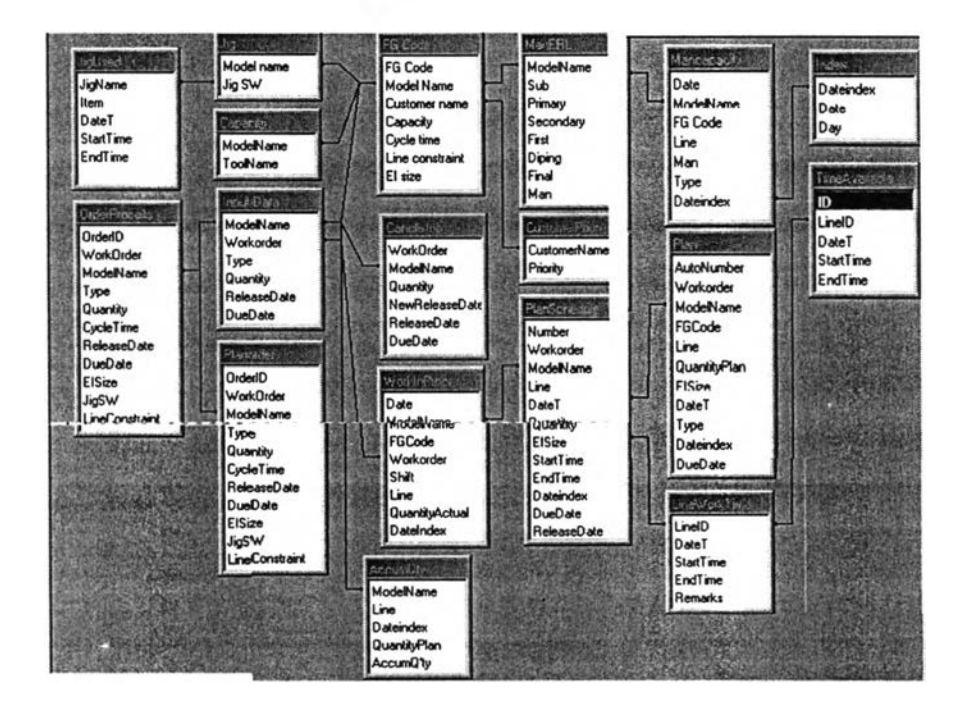

**รูป 5-3 แสดงความสัมพันธ์ของแฟ้มข้อมูลหลักที่ใช้เป็นฐานข้อมูล**

# **5.5. โครงสร้างฟอร์มที่ใชในโปรแกรม**

โปรแกรมคอมพิวเตอร์ช่วยในการวางแผนการผลิตนี้ถูกจัดสร้างขึ้นจากโปรแกรม Microsoft Visual basic 6.0 เพื่อเป็นเครื่องมือช่วย การทำงานในส่วนของการวางแผนและควบ คุมการผลิต โดยเป็นส่วนหนึ่งของข้อมูลเริ่มด้นในการวางแผนการผลิต เพื่อการตอบสนอง ความต้องการได้อย่างทันทํวงฑี และสามารถตรวจสอบจำนวนพนักงาน และสถานะของเครื่อง

มือที่ใช้โนการผลิต (Terminal Crimping Jig) โดยแสดงเป็นรายงานการใช้เครื่องมือ และราย งานแสดงจำนวนพนักงาน รวมทั้งรายงานแผนการผลิตรายเดือนของแผนก ERL Production อีกด้วย โปรแกรมวางแผนการผลิตประกอบด้วยฟอร์มต่าง ๆ จำนวน 20 ฟอร์ม ซึ่งประกอบ ด้วย 7 เมนูการทำงานหลัก และแบ่งการทำงานออกเป็น 5 ส่วนหลัก คือ

1. ส่วนการสร้างแผนการผลิต

คือ ฟอร์มที่ใช้ในการสร้างแผนการผลิต เมื่อมีข้อมูลงานป้อนเช้าสมบูรณ์แล้ว ประกอบด้วยการสร้างดารางเวลาทำงาน และการสร้างรายงานแผนการผลิตราย เดือน รายงานแสดงจำนวนพนักงานที่ใช้ในการผลิต และรายงานแสดงการใช้เครื่อง มือ (Terminal crimping jig) ของแผนการผลิต

# 2. ส่วนการแก้ไขฐานข้อมูล และแผนการผลิต

คือ ฟอร์มที่ใช้ในการแก้ไขฐานข้อมูลในการวางแผนการผลิต และแก้ไขแผน การผลิตที่ได้จากการประมวลผลโดยผู้วางแผนเอง

# 3. ส่วนการเพิ่มข้อมูล

คือ ฟอร์มกรอกข้อมูลงานเพิ่ม ของข้อมูลงานป้อนเช้า เมื่อต้องการเพิ่มข้อมูล งานสั่งผลิต และข้อมูลการผลิตของฝ่ายผลิต เพื่อ Update ข้อมูลใหม่เมื่อต้องการ วางแผนการผลิตครั้งต่อไป

4. ส่วนการตรวจสอบข้อมูลกำลังการผลิต (คน และเครื่องมือที่ใช้)

คือ ฟอร์มที่ใข้ในการตรวจสอบจำนวนพนักงาน และรายชื่อของ Terminal crimping jig และสถานะการใช้งานของเครื่องมือ ณ ปัจจุบัน ของแต่ละรายชื่อผลิต ภัณฑ์ที่ด้องการจะตรวจสอบ

## 5. ส่วนการแสดงผลรายงาน

เป็นส่วนที่แยกออกมาต่างหากจาก โปรแกรมวางแผนการผลิตซึ่งอยู่บนพื้นฐาน ของโปรแกรม Microsoft visual basic 6.0 แต่ส่วนการแสดงผลของรายงานต่าง ๆ นี้ จะอาศัยระบบฐานข้อมูลของโปรแกรม Microsoft Access 97 ช่วยในการนำเสนอการ สร้างรูปแบบของรายงาน ซึ่งประกอบด้วย รายงานแผนการผลิตรายเดือน รายงาน แสดงจำนวนพนักงานที่ใช้ในการผลิต รายงานแสดงการใช้เครื่องมือ (Terminal crimping jig) ใบปะหน้ารายงาน และรายงานงานสั่งผลิตที่ไม่สามารถวางแผนได้ตาม กำหนดวัน Release date

ซึ่งแสดงแผนภาพโครงสร้างการใช้งานแบบฟอร์มต่าง ๆ ที่ใช้ในโปรแกรม ด้งนี้

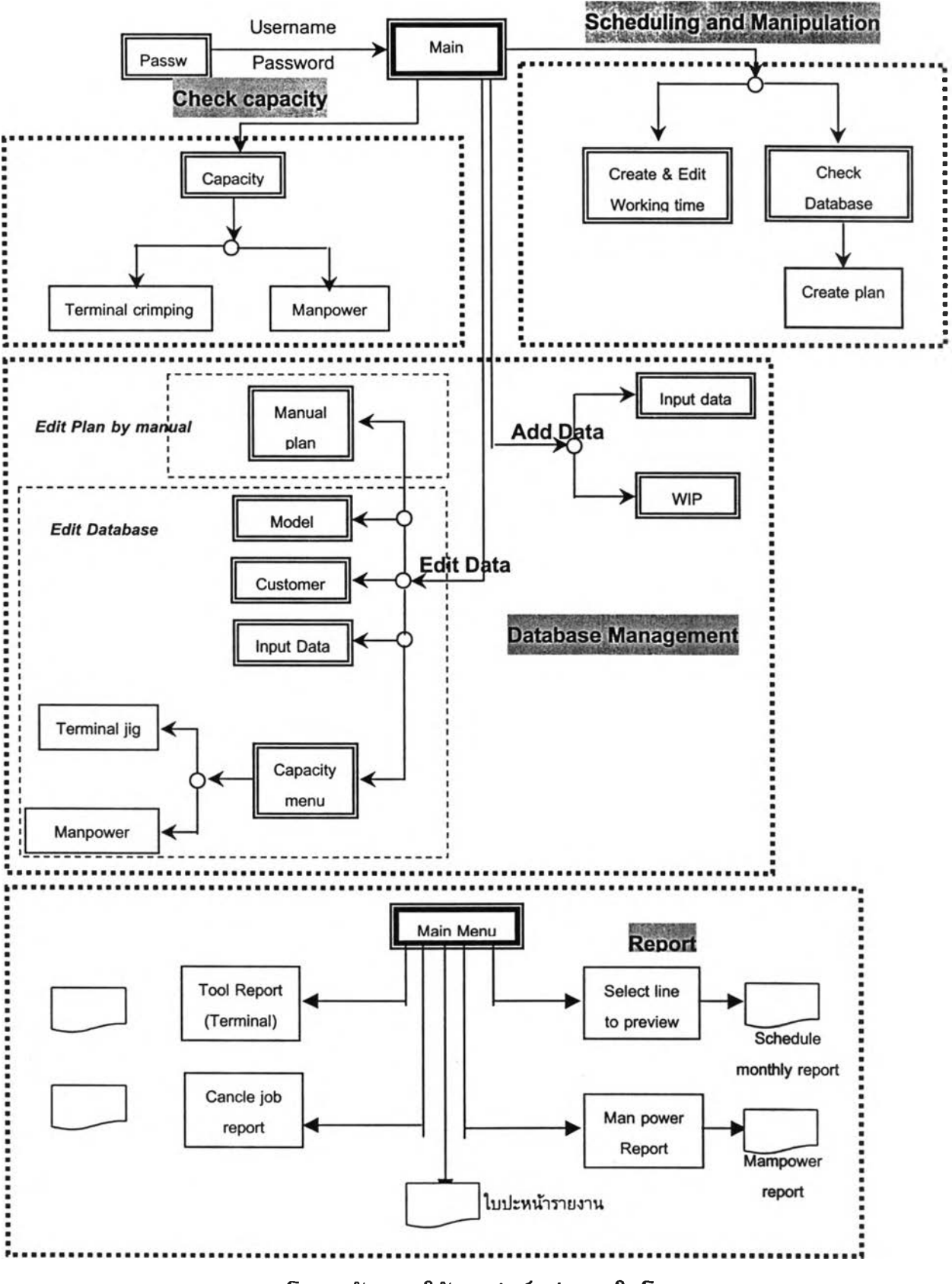

รูป 5-4 โครงสร้างการใช้งานฟอร์มต่าง ๆในโปรแกรม

จากโครงสร้างฟอร์มที่ใชในการทำงานส่วนต่าง ๆ ของโปรแกรม ซึ่งแสดงรายละเอียด ในภาคผนวก จ และรายละเอียดการใช้งานฟอร์มในส่วนต่าง ๆ แสดงได้ดังนี้

# **5.6. รายละเอียดแสดงการใช้งานของฟอร์มในโปรแกรมวางแผนการผลิต**

# **5.6.1. การใช้รหัสผ่าน**

ก่อนที่ผู้วางแผนจะเริ่มด้นใช้งานโปรแกรมต้องกรอกข้อมูลรหัสผ่านก่อน โดยแสดง User Name และ Password ให้ถูกด้องก่อน

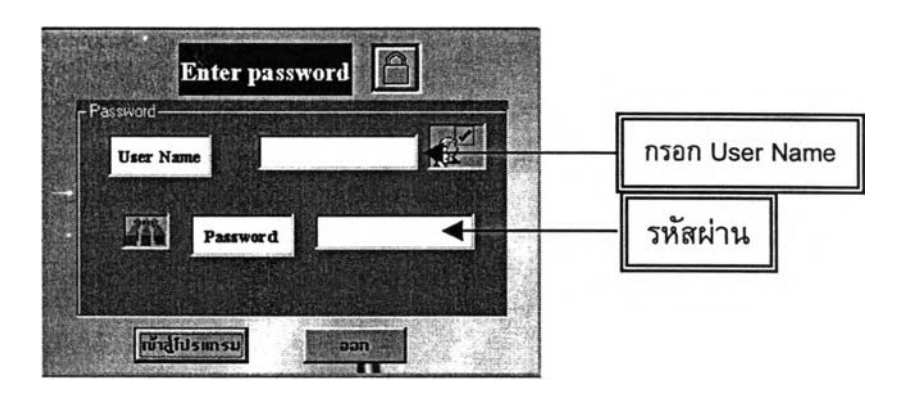

**รูป 5-5 แสดงฟอร์มการกรอกรหัสผ่าน**

ก่อนเช้าสู่เมนูการวางแผนการผลิต ขั้นตอนเริ่มด้นในการวางแผนการผลิตของ โปรแกรม ผู้วางแผนจะต้องป้อนข้อมูลงานป้อนเช้าก่อน แล้วจึงสร้างแผนการผลิตรายเดือนจาก ส่วนการสร้างแผนการผลิต จนสมบูรณ์แล้ว จึงจะสามารถสร้างแผนการผลิต และรายงานต่าง ๆ **ได ้**

# **5.6.2. การส่งผ่านข้อมูลงานป้อนเช้า**

การป้อนข้อมูลงานป้อนเช้า เพื่อสร้างฐานข้อมูลงานสั่งผลิตให้ฐานข้อมูล ทำโดยการ Output to file จาก เมนู .23.17 (MRP Retail Report) จากระบบ MFG/PRO ของโรงงานกรณี ศึกษา และส่งข้อมูลเช้าไปยังฐานข้อมูลของโปรแกรม โดยผู้วางแผนต้องจัดเรียงไฟล์ที่ได้จาก เมนู .23.17 และเลือกเฉพาะข้อมูลงานสั่งผลิตที่ต้องการมาวางแผน แล้วจึงจัดเรียงฟิลด์ตามรูป แบบที่กำหนด ซึ่งในส่วนรายละเอียดแสดงไว้ในคู่มือการใช้งานของโปรแกรม ในภาคผนวก ข

# **5.6.3. เมนูหลักของโปรแกรมวางแผนการผลิต**

เมนูหลักของโปรแกรมวางแผนการผลิต แบ่งได้เป็น 4 ส่วน ด้งที่ได้กล่าวมาแล้ว ซึ่งเมื่อ ผู้วางแผนสร้างฐานข้อมูลงานป้อนเข้าจากหัวข้อ 5.5.2. จนสมบูรณ์แล้ว จึงสามารถสร้างแผน การผลิตในส่วนต่อไปได้โดยแสดงรายละเอียดการใช้งานหลัก ๆ ของแต่ละเมนูหลักได้ด้งนี้

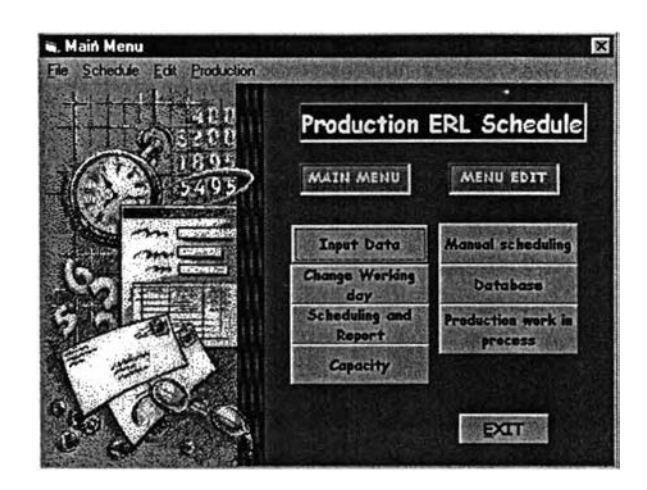

**รูป 5-6 เมนูหลักของโปรแกรมวางแผนการผลิต**

# *1. ส่วนการสร้างแผนการผลิต*

ส่วนการสร้างแผนกาผลิตนี้ ประกอบด้วยการทำงาน 2 ส่วน คือ

1.1.การสร้างดารางเวลาทำงาน

เมื่อได้เพิ่มข้อมูลลงในฐานข้อมูลจนครบถ้วนแล้วจากหัวข้อ 5.5.2 แล้ว ผู้ใข้จึง สร้างตารางเวลาทำงานของเดือนที่ด้องการวางแผนการผลิตจากการประมาณการณ์ที่ ได้จากข้อมูลงานสั่งผลิตที่มีอยู่ โดยการเลือกเมนู "Change working day" และ "คลิ้ก" ปม "Create work day" จากฟอร์มตารางเวลาการผลิต (Change Working day)

ซึ่งโปรแกรมจะทำการสร้างตารางเวลาให้โดยอัดโนม้ด ตามตารางเวลาทำงานปกติ และ ตามปฏิทินเวลา ในช่วงวันจันทร์ - ศุกร์ ของทุกสายการผลิตรวมทั้งหมด 7 สายการผลิต *โดย เวลาทำงานในช่วงกะกลางวัน ตั้งแต่ 8:00 น. -12:00 น. และ 13:00 น. - 18:00 น. และเวลา ทำงานในช่วงกะกลางคืน ตั้งแต่ 20:00 น. - 24:00 น. และ 1:00 น. - 6:00 น.* ของวันทำงานถัด **ไป**

โดยหากผู้วางแผนต้องการแกไขเวลาทำงานที่ได้จากการสร้างใหัอัตโนม้ตของโปรแกรม ก็สามารถทำได้โดยการเพิ่ม หรือลบเวลาทำงานตามความต้องการของผู้วางแผนได้อีกด้วย

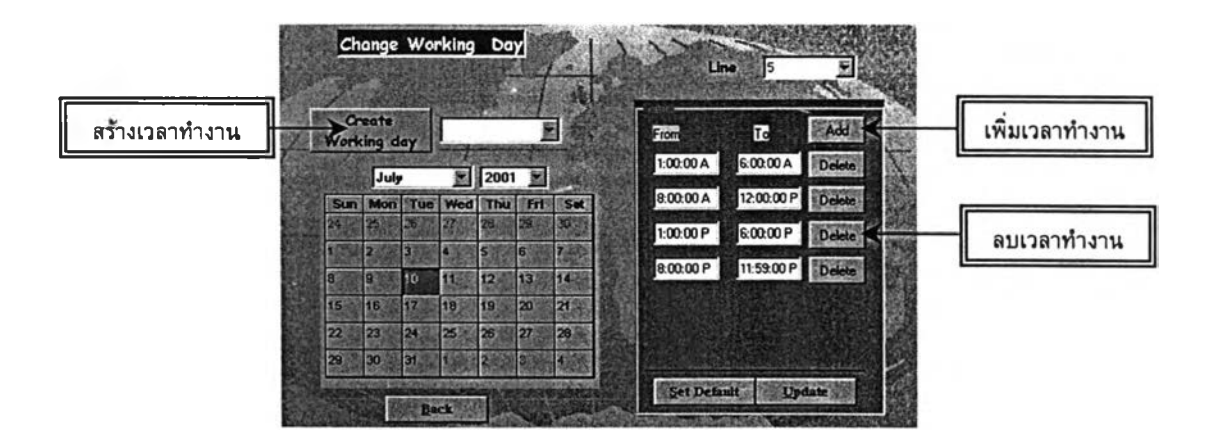

**รูป 5-7 ฟอร์มสร้างตารางเวลาทำงาน**

#### 1.2. ส่วนการวางแผนการผลิต

เมื่อได้ทำการเพิ่มข้อมูลลงในฐานข้อมูล และสร้างตารางเวลาการผลิต จนสมบูรณ์แล้วต่อไปจึงสามารถสร้างแผนการผลิต และรายงานต่าง ๆได้โดย ก่อนที่จะเข้าสู่ฟอร์มวางแผนการผลิต จะต้องมีการตรวจสอบฐานข้อมูลที่ใชใน การประมวลผลในการวางแผนก่อน *ซึ่งเมื่อข้อมูลครบถ้วนแล้ว จึงสามารถเข้า สู่ฟอร์มในการวางแผนได้ แต่หากข้อมูลจากการตรวจสอบไม่ครบถ้วน จะไม่ สามารถเข้าสู่ฟอร์มวางแผนได้ จึงต้องไปแกไขฐานข้อมูลโดยการเพิ่มข้อมูลที่ ไม่ครบถ้วนในหัวข้อ 2. คือ ส่วนการแกไขฐานข้อมูล และแผนกาผลิต โดยต้อง เพ ิ่ม ข ้อ ม ูล ผ ล ิต ภ ัณ ฑ ์ด ้ง ก ล ่า ว ใน ส ่วน ข อ งฐ าน ข ้อ ม ูล ผ ล ิต ภ ัณ ฑ ์ (M odel Database) ฐานข้อมูลลูกค้า (Customer priority) และฐานข้อมูลกำลังการผลิต (Capacity) จากนั้'!แจึง*เข้าสู่ฟอร์มการ'วางแผนต่อไป

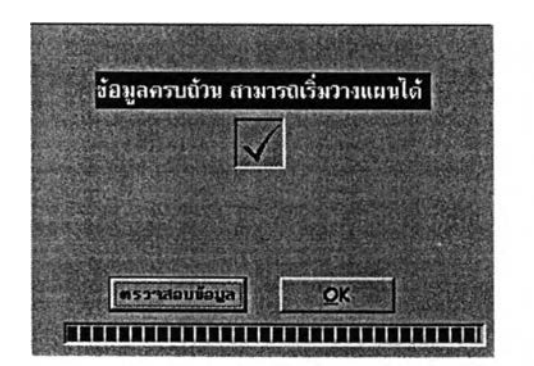

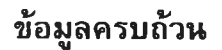

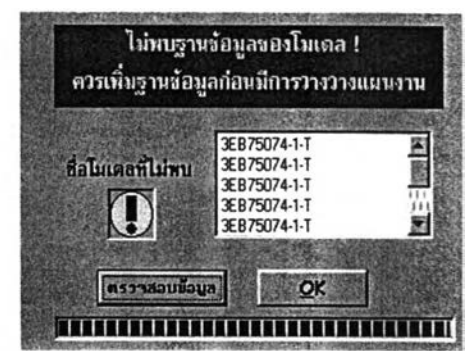

**ข้อมูลครบถ้วน ข้อมูลการวางแผนไม่ครบถ้วน**

**รูป 5-8 ฟอร์มตรวจสอบฐานข้อมูล**

หลังจากฐานข้อมูลในการประมวลผลสมบูรณ์แล้ว จะสามารถเข้า สู่ฟอร์มวางแผนการผลิตได้ และจะต้องเลือกวันเริ่มด้น หรือช่วงเวลาเริ่มด้นการ วางแผนก่อน เพื่อเป็นการกำหนดช่วงเวลาเริ่มด้นในการวางแผนการผลิต *หมายเหตุ : ในการเลือกช่วงเวลาเริ่มด้นในการวางแผน ผู้วางแผนควร เลือกตัวเลือก "All month" เมื่อเป็นการสร้างแผนการผลิตเริ่มด้นของเดือน และ เลือก "Select day" เมื่อเป็นการทบทวนแผนการผลิตครั้งต่อ ๆ ไป ซึ่งจะทำให้ ได้แผนการผลิตที่ไม่มีความผันแปรมากนัก*

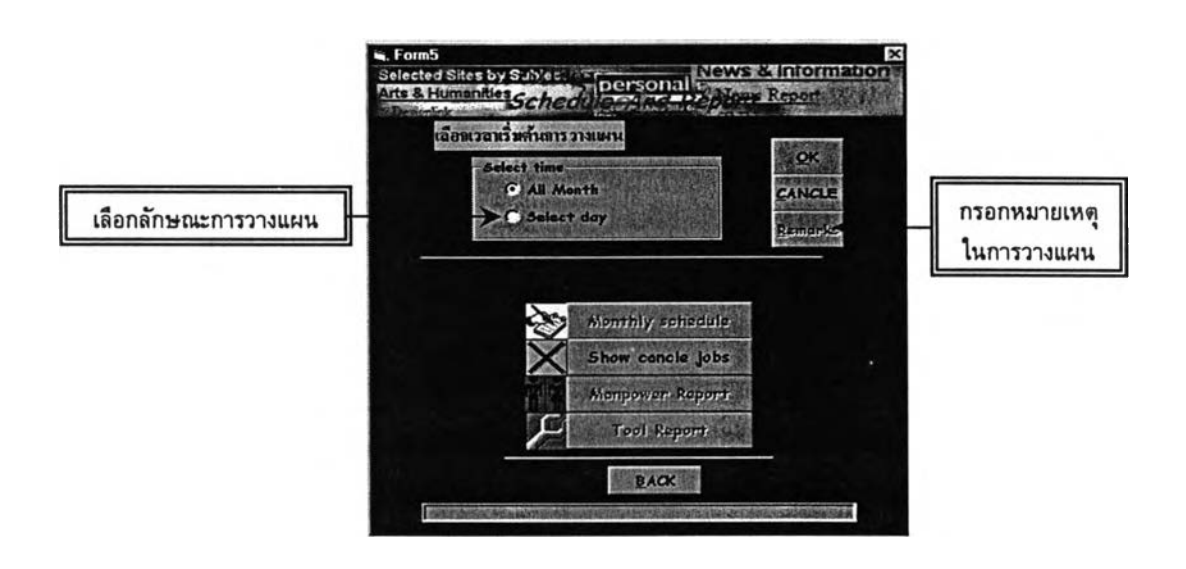

**รูป 5-9 ฟอร์มสร้างแผนการผลิต**

และในกรณีที่ด้องการกรอกหมายเหตุในการวางแผน ทำได้โดยการกด ปม "Remarks" และกรอกหมายเหตุ และจำนวนครั้งที่ทบทวนแผน จากนั้นจึง เป็นขั้นดอนสร้างรายงานต่าง ๆ จากโปรแกรม Microsoft Access 97 โดย

- $\triangleright$  คลิ๊ก "Monthly Schedule" เพื่อสร้างรายงานแผนการผลิตรายเดือน
- $\triangleright$  คลิ๊ก "Manpower Report" เพื่อสร้างรายงานแสดงจำนวนพนักงานที่ใช้ ในการผลิต
- $\triangleright$  คลิ๊ก "Tool Report" เพื่อสร้างรายงานการใช้เครื่องมือของ Terminal Crimping Jig ตามแผนการผลิต
- $\triangleright$  คลิ๊ก "Show Cancel jobs" เพื่อแสดงงานสั่งผลิตที่ถูกเลื่อน ReleaseDate (วันที่คาดว่าจะผลิตเสร็จ)

### *1. ส่วนการแกไขฐานข้อมูล และแผนการผลิต*

แบ่งการแก่ไขทั้งหมดเป็น 2 ส่วน คือ ส่วนการแก่ไขฐานข้อมูลในการประมวลผลแผน การผลิต และส่วนการแก่ไขรายงานแผนการผลิตจากผู้วางแผน

2.1. การแกไขฐานข้อมูลในการประมวลผลแผนการผลิต

กรณีที่ต้องการเพิ่มฐานข้อมูลใหม่ หรือการแก้ไขฐานข้อมูลเดิม ซึ่งฐาน ข้อมูลเหล่านี้ประกอบด้วย

- 1.1.1. ฐานข้อมูลเก็บรายละเอียดของผลิตภัณฑ์ (Model Database) ซึ่งประกอบด้วย รหัสผลิตภัณฑ์ ชื่อผลิตภัณฑ์ ซื่อลูกค้า กำลัง การผลิตสูงสุด รอบเวลาในการผลิต สายการผลิตที่เปีนเงื่อน ไข และขนาดลวด El ของแต่ละผลิตภัณฑ์
- 2.1.2. ฐานข้อมูลเก็บรายละเอียดส่วนนำเข้าข้อมูล (Input Data) โดย เก็บรายละเอียดของงานสั่งผลิต ซึ่งฐานข้อมูลเหล่านี้ประกอบ ด้วย ชื่อผลิตภัณฑ์ที่สั่งผลิต ลำดับของงานสั่งผลิต ประเภท งานสั่งผลิต (Sales order or Forecast) จำนวนงานสั่งผลิต วันที่คาดว่าจะผลิตเสร็จ(Release Date) วันกำหนดส่งสินค้า (Due Date)
- 2.1.3. ฐานข้อมูลลูกค้า (Customer Priority) แสดงรายชื่อลูกค้าของ แต่ละผลิตภัณฑ์ ประกอบด้วย ชื่อผลิตภัณฑ์ และชื่อลูกค้าของ ผลิตภัณฑ์นั้น

### 2.1.4. ฐานข้อมูลกำลังการผลิต (Capacity) ซึ่งแบ่งออกเป็น

^ *ฐานข้อมูล Terminal Crimping* โดยเก็บรายละเอียดของ รายชื่อ Terminal Crimping ที่ใข้กับผลิตภัณฑ์แต่ละตัว โดยรายชื่อ Terminal Crimping ที่เป็นฐานข้อมูลประกอบ ตัวย

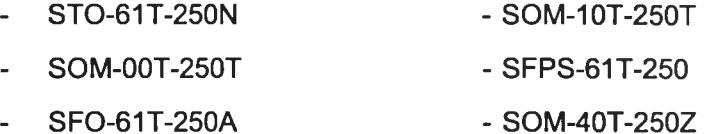

- SRN-00T-3.5 - SRN-10T-3.5
- SPS-21T-250
- SOM-40T-250Z - SOM-20T-250Z

- SPS-01T-187

^ *ฐานข้อมูลจำนวนพนักงานที่ใช้ในการผลิต (Manpower)* ซึ่งเก็บรายละเอียดจำนวนพนักงานที่ใข้ในการผลิตของแต่ ละขั้นตอน โดยแบ่งเป็น ขั้นตอนการเตรียมขั้นส่วน

ประกอบ ขั้นดอนการประกอบ ขั้นดอนการเตรียมขดลวด ปฐมภูมิ และทุติยภูมิ ขั้นดอนการตรวจสอบหม้อแปลง และขั้นตอนการจุ่มวานิช รวมทั้งจำนวนพนักงานรวมทั้ง หมดที่ใช้

*หมายเหตุ : รายละเอียดการใช้ของฟอร์มการแก้ไขฐานข้อมูลแสดงในฅู่มือการใช้งาน โปรแกรมวางแผนการผลิต ในภาคผนวก ข*

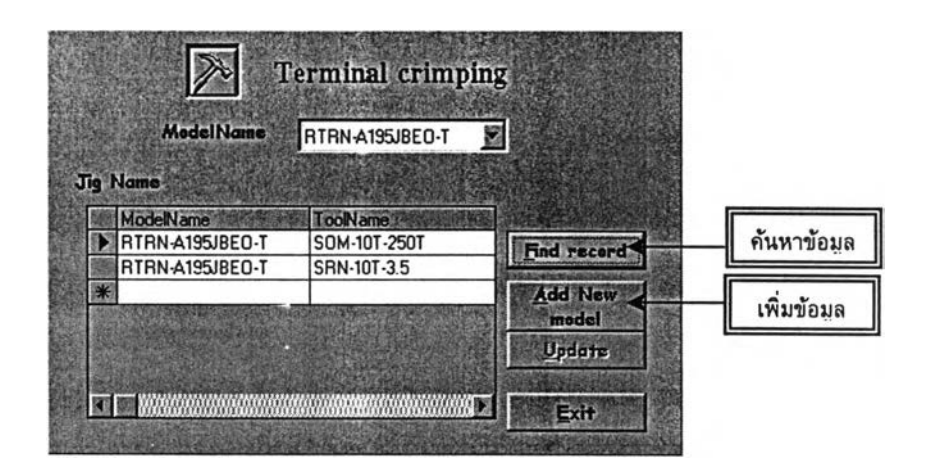

# **รูป 5-10 ฟอร์มการแกไขฐานข้อมูลกำลังการผลิตของเครื่องมือ**

2.2. การแกํไขรายงานแผนการผลิตโดยผู้วางแผน

เป็นการปรับเปลี่ยนแผนการผลิตโดยผู้วางแผนเอง ซึ่งหลังจากที่ได้ แผนการผลิตจากการประมวลผลของโปรแกรมแล้ว หากผู้วางแผนต้องการแก้ ไขแผนการผลิตที่ได้นั้น สามารถทำได้ โดยเลือกวันที่ กะการทำงาน และสาย การผลิตที่ต้องการแก้ไขก่อน จากนั้น คลิ้ก "Search" เพื่อค้นหาข้อมูล โดยข้อ มูลของแผนการผลิตจะแสดงอยู่ในตาราง ซึ่งผู้วางแผนสามารถแก่ไข หรือลบ ข้อมูลได้จากตารางข้อมูลโดยตรง

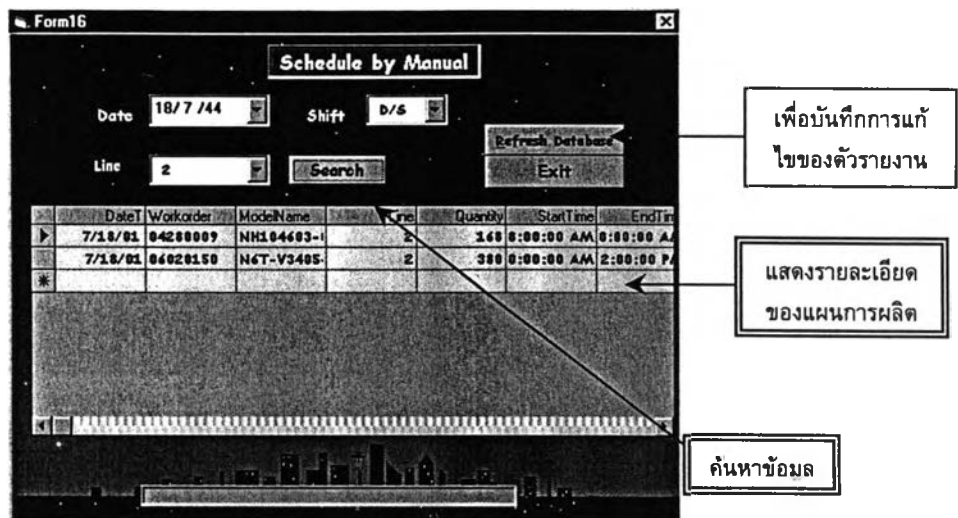

**รป 5-11 ฟอร์มแก้ไขรายงานแผนการผลิตโดยผู้วางแผน**

เมื่อแก้ไขแผนแล้ว ก่อนออกจากฟอร์มนี้ให้คลิ้ก "Refresh Data" เพื่อ บันทึกข้อมูลใหม่ที่ถูกแก้ไขแล้ว และสร้างเป็นรายงานฉบับใหม่

*หมายเหตุ : การกรอกข้อมูลที่เป็นวันที่ ต้องกรอกให้อยู่ในรูปแบบของ เดือน/วัน/ปี หรือ วัน/ขื่อของเดือน/ป็ เช่น 08/30/01 หรือ 30/August/01 เพื่อการประมวลผลที่ถูกต้องในการใช้ งานบน Microsoft Access 97*

*3. ส่วนการเพิ่มข้อมูล*

การเพิ่มข้อมูลของโปรแกรมแบ่งเป็นการเพิ่มข้อมูลงานสั่งผลิต (กรณีเกิดการแทรกงาน) และการเพิ่มข้อมูลด้านการผลิต เพื่อแสดงจำนวนที่สามารถผลิตได้จริง เมื่อได้มีการวางแผนการ ผลิตแล้ว

3.1. การเพิ่มข้อมูลงานสั่งผลิต (กรณีเกิดการแทรกงาน)

เมื่อผู้วางแผนต้องการเพิ่มข้อมูลงานสั่งผลิต โดยเป็นการเพิ่มงานข้อมูลงานสั่ง ผลิต เพียงไม่กี่รายการ ผู้วางแผนสามารถกรอกข้อมูลรายละเอียดงานสั่งผลิตทึละราย การของงานสั่งผลิต ได้จากการเลือกเมนู **"Input** Data"

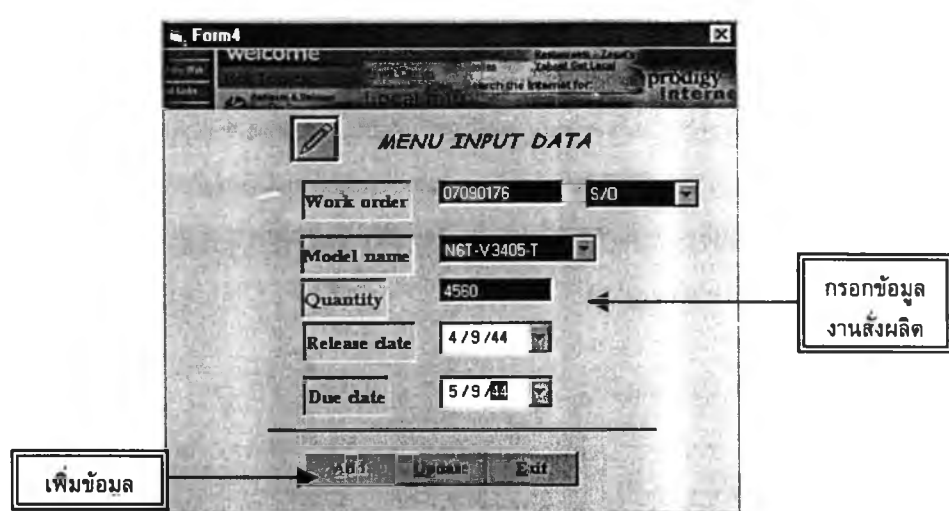

**รูป 5-12 ฟอร์มการเพิ่มข้อมูลงานสั่งผลิต (ฟอร์ม Input Data)**

# 3.2. ส่วนการผลิต

เป็นส่วนที่เกี่ยวข้องกับข้อมูลการผลิตจริงของฝ่ายผลิต โดยเมื่อมีการผลิตจริง ตามแผนการผลิตจากฝ่าย Production control แล้ว ข้อมูลลำดับงานสั่งผลิตจะถูกทำให้ สมดุลย์กัน (Balance) โดยการกรอกข้อมูลงานในส่วนการผลิตนี้ และเมื่อมีการบันทึก การเปลี่ยนแปลงของข้อมูลงานที่เกิดขึ้น ทำให้ข้อมูลงานสั่งผลิตนั้นหักลบออกจากส่วน นำเข้าข้อมูล (Input Data) เหลือเพียงแต่รายละเอียดงานสั่งผลิตที่ยังไม่ถูกนำไปผลิต จริงเท่านั้น

การทำงานเกี่ยวกับส่วนการผลิตนี้ โดยการกรอกข้อมูลการผลิตแสดงจำนวนที่มีการ ผลิตจริง และคลิ้ก "Update" เพื่อบันทึกและแกิไขข้อมูลนำเข้า

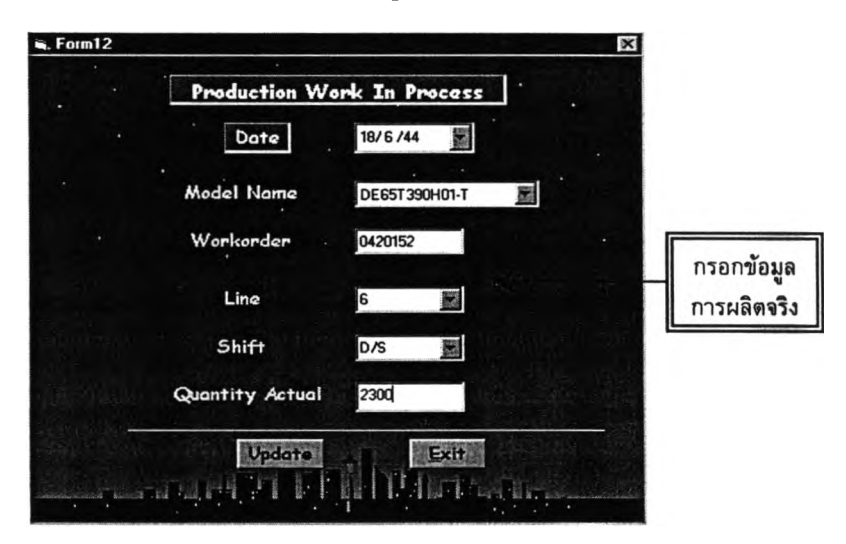

**รูป 5-13 ฟอร์มกรอกข้อมูลการผลิตจริงของฝ่ายผลิต**

#### *4. ส่วนการตรวจสอบข้อมูลกำลังการผลิต*

คือ การตรวจสอบจำนวนพนักงานที่ใช้ในการผลิต และ Terminal Crimping Jig ที่ใช้ ของแด่ละผลิตภัณฑ์ เมื่อผู้วางแผนต้องการทราบข้อมูลของจำนวนพนักงาน และรายละเอียด ของ Terminal crimping jig พิจารณาประกอบกับแผนการผลิตที่ไต้ โดยการ "คลิ้ก" เลือก ประเภทกำลังการผลิตที่ต้องการตรวจสอบ และกรอกข้อมูลชื่อผลิตภัณฑ์ที่ต้องการ และคลิ้ก "Search" เพื่อค้นหาข้อมูลที่ต้องการ

> 4.1. การค้นหาข้อมูลของ Terminal Crimping จะแสดงรายละเอียดที่ต้องการต้นหาด่าง ๆ ซึ่งประกอบด้วย

- $\triangleright$  รายชื่อ Terminal Crimping ที่ใช้
- $\triangleright$  สถานะของการทำงาน
- ตำแหน่งจัดเก็บ ณ เวลานั้น ของโมเดลนั้น

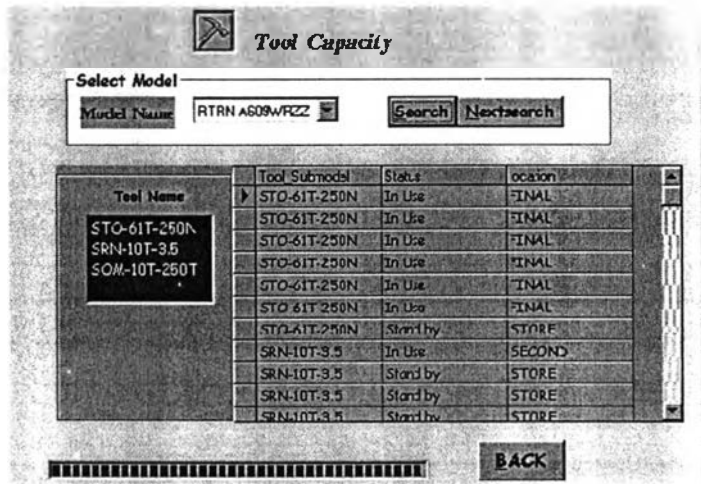

รูป 5-14 แสดงการตรวจสอบ Terminal Crimping

### 4.2. การหาข้อมูลจำนวนพนักงานที่ใข้ในการผลิต

จะแสดงรายละเอียดของจำนวนพนักงานรวมที่ใข้ในการผลิตของผลิต ภัณฑ์นั้น เมื่อผู้วางแผนเลือกผลิตภัณฑ์ที่ต้องการต้นหาข้อมูลของจำนวน พนักงานที่ใข้ในการผลิตและ คลิ้กปม "Search" แล้ว จะแสดงรายละเอียดของ จำนวนพนักงานที่ใข้ในแด่ละขั้นตอนการผลิต คือ

- $\triangleright$  จำนวนพนักงานในขั้นตอนการประกอบ
- $\triangleright$  จำนวนพนักงานในขั้นตอนการพันขดลวดปฐมภูมิ
- $\triangleright$  จำนวนพนักงานในขั้นตอนการพันขดลวดทุติยภูมิ
- $\triangleright$  จำนวนพนักงานในขั้นตอนการประกอบ
- $\triangleright$  จำนวนพนักงานในขั้นตอนการจุ่มวานิช

 $\triangleright$  จำนวนพนักงานในขั้นตอนการตรวจสอบ  $\blacktriangleright$  และจำนวนพนักงานรวมทั้งหมดในทุกขั้นตอนการ ผลิต

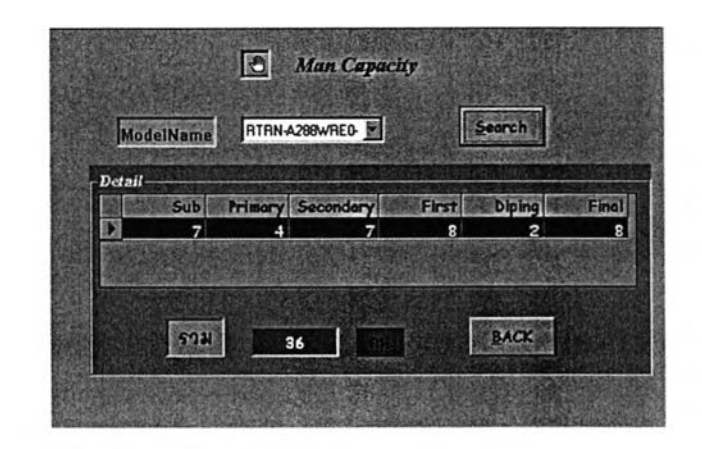

# รูป 5-15 แสดงการตรวจสอบจำนวนพนักงานที่ใช้ในการผลิต

#### *5. ส่วนการแสดงผลรายงาน*

เป็นส่วนที่แสดงรายงานต่าง ๆ จากการประมวลผลของโปรแกรม เมื่อได้สร้างแผนการ ผลิต และรายงานต่าง ๆ สมบูรณ์แล้ว โดยส่วนแสดงผลของรายงานนี้ถูกสร้างอยู่บนการใช้งาน ของโปรแกรม Microsoft Access 97 แยกออกมาต่างหากจากส่วนโปรแกรมประมวลผลของ โปรแกรม Microsoft visual basic 6.0 จากการดับเบิ๋ลคลิ้ก Desktop ที่ชื่อ "Database" ซึ่งจะ ปรากฎฟอร์มแสดงส่วนประกอบของรายงานต่าง ๆ คือ

- $\triangleright$  รายงานแผนการผลิตรายเดือน (Schedule Monthly Report)
- $\triangleright$  รายงานแสดงจำนวนพนักงานที่ใช้ในการผลิต (Manpower Report)
- $\triangleright$  รายงานแสดงจำนวน Terminal crimping jig ที่ใช้ตามแผนการผลิต (Tool Report)
- $\triangleright$  รายงานแสดงงานสั่งผลิต ที่ถูกเลื่อนออกไป
- $\triangleright$  ใบปะหน้ารายงานแผนการผลิต

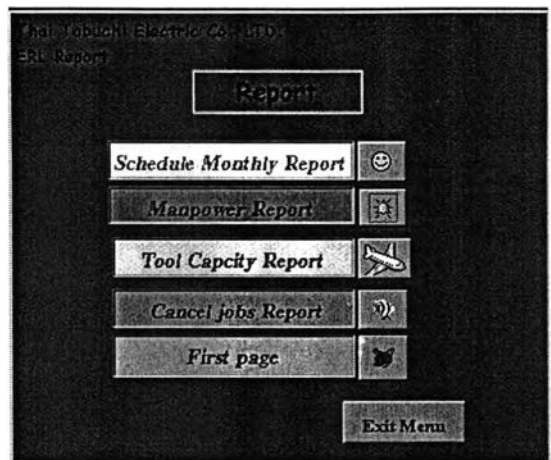

# รูป 5-16 ฟอร์มแสดงส่วนรายงานต่าง ๆ จากโปรแกรม Microsoft Access 97

# > รายงานแผนการผลิตรายเดือน (Schedule Monthly Report)

้คือ รายงานซึ่งแสดงรายละเอียดของแผนการผลิตรายเดือน ซึ่งแสดงรายชื่อผลิตภัณฑ์ที่ ้มีการผลิตภายในเดือนนั้น จำนวนที่ผลิต ณ วันต่าง ๆ ของแต่ละกะการทำงานทั้ง กลางวัน และ ึกลางคืน และยอดรวมของแผนการผลิตในแต่ละรายชื่อผลิตภัณฑ์ตามสายการผลิตต่าง ๆ รวม ทั้ง ยอดการผลิตแท้จริงจากฝ่ายผลิตในแต่ละวันด้วย ดังแสดงตัวอย่างรายงานแผนการผลิตจาก ัฐปที่ 5-17

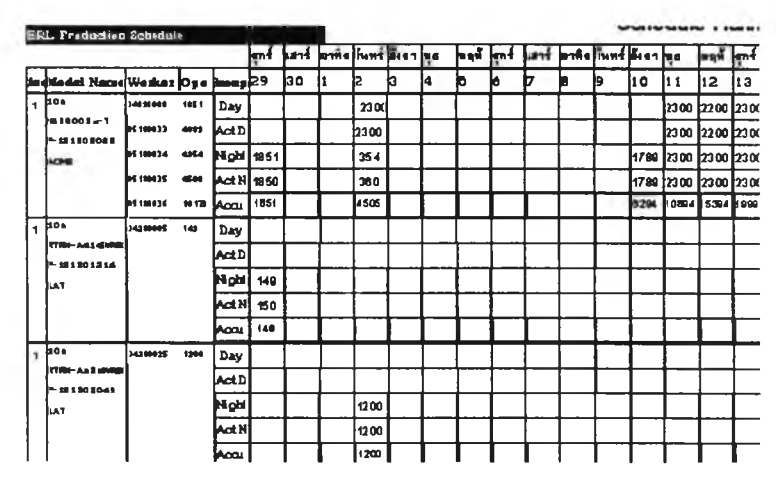

รูป 5-17 ตัวอย่างรายงานแผนการผลิต

# $\triangleright$  รายงานแสดงจำนวนพนักงานในการผลิต (Manpower Report)

คือ รายงานแสดงจำนวนพนักงานที่ใช้ในการผลิต ตามแผนการผลิตรายเดือน โดย ้แสดงจำนวนพนักงานรวมในแต่ละวันที่ต้องใช้สูงสุดในแต่ละวัน ของแต่ละสายการผลิต และทุก สายการผลิตรวมกัน รวมทั้งจำนวนพนักงานของแต่ละกะการทำงาน ซึ่งเป็นรายงานที่ใช้เพื่อ

ประกอบการพิจารณาจำนวนพนักงานให้เพียงพอกับแผนการผลิตในอนาคต ตัวอย่างรายงาน แสดงจำนวนพนักงานในการผลิต แสดงดังรูป 5-18

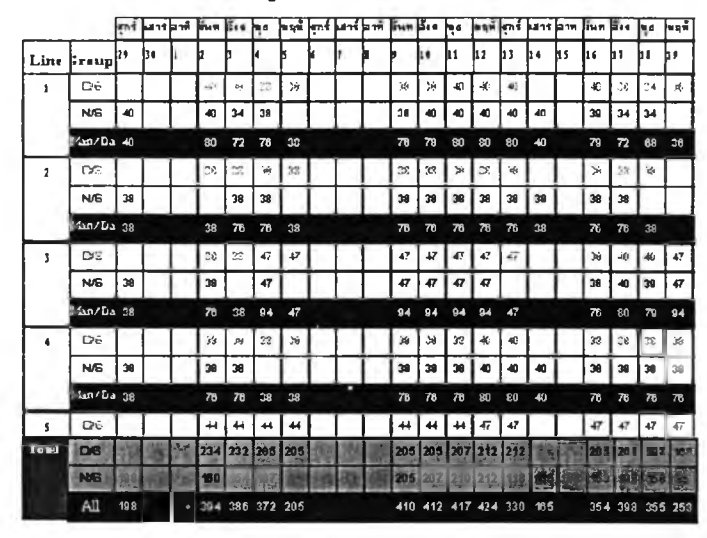

รูป 5-18 ตัวอย่างรายงานแสดงจำนวนพนักงานที่ใช้ในการผลิต

 $\triangleright$  รายงานแสดงการใช้ Terminal Crimping jig ตามแผนการผลิตรายเดือน

คือ รายงานการใช้ Terminal crimping jig รายเดือน ตามแผนการผลิต โดยแสดงราย ละเอียดการใช้ ทั้งกะกลางวัน และกะกลางคืน รวมทั้งจำนวนการใช้รวมของแต่ละวันในแผนการ ผลิต โดยสัญลักษณ์ "1" ในรายงาน หมายถึง สถานะเมื่อถูกใช้งาน ดัวอย่าง รายงานการใช้ Jig ของแผนการผลิตรายเดือน ดังรูป 5-19

|                  |                           |            |   |    |                      |              |              | สุกร์ ไสวร์ อาทิ จันท อังจ ไหล ไหลห์ สุกร์ ไสวร์ อาทิ จันท อังจ ไหล |  |   |    |    | หญ่มี สุกร์ แสวร์ อาทิ |    |    |    |
|------------------|---------------------------|------------|---|----|----------------------|--------------|--------------|---------------------------------------------------------------------|--|---|----|----|------------------------|----|----|----|
| <b>Teal Name</b> | Line Groups <sup>29</sup> |            |   | þе |                      |              |              | B                                                                   |  |   | h٥ | 11 | 12                     | hз | 14 | 15 |
| SRN-10T-35       | 1                         | <b>D/S</b> |   |    | $\ddot{\phantom{1}}$ | $\mathbf{f}$ | $\mathbf{1}$ | 1                                                                   |  | 1 | 1  | 1  | 1                      | 1  |    |    |
|                  |                           | <b>N/S</b> | 1 |    | 1                    | 1            | $\mathbf{1}$ |                                                                     |  | 1 | 1  | 1  | 1                      | 1  | 1  |    |
|                  | $\mathbf{z}$              | <b>D</b>   |   |    | 1                    | 1            |              |                                                                     |  | 1 | 1  | 1  |                        |    |    |    |
|                  |                           | <b>N/S</b> | 1 |    | 1                    |              |              |                                                                     |  | 1 | 1  | 1  |                        |    |    |    |
|                  | 3 <sup>1</sup>            | D/6        |   |    | 1                    | 1            |              |                                                                     |  |   |    |    |                        |    |    |    |
|                  |                           | N/G        | 1 |    | 1                    |              |              |                                                                     |  |   |    |    |                        |    |    |    |
|                  | 6                         | D/6        |   |    |                      | 1            |              |                                                                     |  |   |    |    |                        |    |    |    |
|                  |                           |            |   |    |                      |              |              |                                                                     |  |   |    |    |                        |    |    |    |
|                  |                           |            |   |    |                      |              |              |                                                                     |  |   |    |    |                        |    |    |    |
|                  |                           |            |   |    |                      |              |              |                                                                     |  |   |    |    |                        |    |    |    |
|                  |                           |            |   |    |                      |              |              |                                                                     |  |   |    |    |                        |    |    |    |
|                  |                           | Tetal      |   |    |                      |              |              |                                                                     |  |   |    |    |                        |    |    |    |

รูป 5-19 ตัวอย่างรายงานการใช้ Terminal Crimping jig

# 5.7. ข้อจำกัดของโปรแกรมวางแผนการผลิต

โปรแกรมวางแผนการผลิตมีข้อจำกัดในการใข้งาน ซึ่งทำให้โปรแกรมนี้ไม่สมบูรณ์อย่าง เต็มประสิทธิภาพนัก คือ

# *ข้อจำกัดจากโปรแกรม Microsoft Access 97*

- 1. เนื่องจากการประมวลผลของโปรแกรม สามารถใช้งานได้ดีกับฐานข้อมูลที่ทำมา จาก Microsoft Access 97 หรือตํ่ากว่า ซึ่งการใช้งานกับ Microsoft Access 2000 จะมีปัญหาและไม่สามารถใช้งานได้
- 2. การเก็บระบบว้นที่ของฐานข้อมูลแบบ Access นั้น จะอยู่ในรูปแบบของ เดีอน/วัพ ปี ด้งนั้น เพื่อแก้ปัญหาที่เกิดจากการใช้งานของระบบวันที่ ผู้ใช้จึงควรกรอกข้อมูล วันที่ ในรูปแบบ Long date เช่น 1/July/01 หรือกรอกในรูปแบบแสดงเดือนก่อน เช่น 06/30/01 เป็นด้น

# *ข้อจำกัดจากการสร้างโปรแกรม*

- 3. ฐานข้อมูลที่ใช้ในการประมวลผล ไม่ได้ถูกเชื่อมกับระบบฐานข้อมูลของ MFG/PRO ด้งนั้น การเพิ่มข้อมูล หรือแก่ไขข้อมูลในการผลิตซึ่งเป็นฐานข้อมูลของโปรแกรมนี้ ควรเพิ่ม และทำการแก่ไขโดยผู้ใข้เอง หรือการกรอกข้อมูลในการผลิตจริงควรให้ ตรงกับการทำงานที่เกิดขึ้นจริง เพื่อความสมบูรณ์ และเพิ่มความถูกต้องในการ สร้างแผนการผลิต
- 4. เนื่องจากโปรแกรมวางแผนการผลิตนี้ ใช้ทฤษฎีการจัดลำดับงานแบบ EDD (Earliest Due date) เป็นเกณฑ์ โดยการพิจารณาให้ Release date ที่นัอยกว่าถูก ทำมาจัดลำดับงานก่อน ซึ่งเป็นวิธีที่ไม่ guarantee ว่าจะทำให้เวลาที่งานเสร็จเกิน due date และเสร็จก่อนถึง due date มีค่าน้อยที่สุด โดยหากเปรียบเทียบกับวิธีจัด ลำดับงานแบบ **SPT** จะให้ค่าที่ guarantee มากกว่า
- 5. จำนวนสายการผลิตที่เป็นเงื่อนไขของโปรแกรมมีทั้งหมด 7 สายการผลิต
- 6. เงื่อนไขในการพิจารณาการวางแผนการผลิตของโปรแกรมประกอบด้วย เงื่อนไข ต่าง ๆ ด้งนี้ คือ
	- 1. ค่าความแตกต่างของขนาดลวด El ที่ใกด้เคืยงกันมากที่สุด
	- 2. สายการผลิตที่สามารถผลิตได้ของแต่ละผลิตกัณฑ์
	- 3. เงื่อนไขการใช้ Terminal crimping jig ร่วมกัน
	- 4. วันที่คาดว่าจะผลิตเสร็จ (Release Date)
- 7. รายงานแผนการผลิตที่ได้เป็นรายงานแผนการผลิตรายเดือน